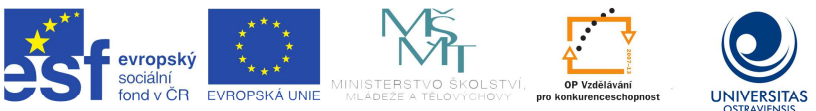

INVESTICE DO ROZVOJE VZDĚLÁVÁNÍ

TENTO PROJEKT JE SPOLUFINANCOVÁN EVROPSKÝM SOCIÁLNÍM FONDEM A STÁTNÍM ROZPOČTEM ČESKÉ REPUBLIKY.

Průvodka dokumentem Výukový software 2:

- nadpisy tří úrovní (pomocí stylů Nadpis 1-3), před nimi je znak #
- na začátku dokumentu je automatický obsah (#Obsah)
- obrázky vynechány, zůstávají pouze původní popisky vložené mezi znaky @...&
- tabulky jsou v textu pouze symetrické, vloženy mezi znaky @...&

**Vladimíra Sehnalová Výukový software 2 Studijní opora projektu Podpora terciárního vzdělávání studentů se specifickými vzdělávacími potřebami na Ostravské univerzitě v Ostravě Ostrava, 2013 ISBN 978-80-7464-415-3** 

#Obsah

#Úvod

- #1 Výukové objekty
	- #1.1 Elektronická učební pomůcka
	- #1.2 Prezentace výukových materiálů
	- #1.3 Nové technologie
		- #1.3.1 Výuka v počítačové učebně
		- #1.3.2 Mobilní počítačová učebna
		- #1.3.3 Výuka s jedním počítačem ve třídě
		- #1.3.4 Učebna s interaktivní tabulí
- #2 Digitální učební materiály
	- #2.1 Forma digitálních materiálů
	- #2.2 Funkce učebnice
	- #2.3 Výhody a nevýhody digitálních učebních materiálů
	- #2.4 Autorský zákon ve školách
	- #2.5 Licence
- #3 Výukové zdroje na internetu
	- #3.1 Odborné stránky
	- #3.2 Portály a časopisy
	- #3.3 Elektronické učebnice
	- #3.4 Stránky škol a učitelů
	- #3.5 Vzdělávací portály
	- #3.6 Úložiště výukových materiálů
	- #3.7 Školní a vzdělávací organizace
	- #3.8 Zaměření dle předmětů
	- #3.9 Výuka online
	- #3.10 Nadace a granty na podporu vzdělávání
- #4 Zásady tvorby elektronických materiálů
	- #4.1 Pravidla a doporučení pro tvorbu prezentace

#4.2 Obsah prezentace #4.3 Myšlenkové mapy #4.4 Sdílení výukových materiálů #4.5 Prostředí pro sdílení #5 Interaktivní vzdělávání #5.1 SMART technologie #5.2 SMART Notebook Software #5.2.1 Pracovní okno aplikace #5.2.2 Vytváření obsahu #5.2.3 Galerie #5.2.4 Lesson Activity Toolkit #6 Kontrola znalostí a hodnocení #6.1 Hot Potatoes #6.2 Testování v LMS #6.3 Využití hlasovacího zařízení #7 Péče o nadané žáky a žáky se specifickými potřebami #7.1 Péče o mimořádně nadané žáky #7.1.1 Talentcentrum #7.1.2 Podpora talentovaných dětí a mladých lidí #7.1.3 Soutěže #7.2 Vzdělávání osob se specifickými potřebami #Zkratky #Literatura

# #**Úvod**

Vážení studenti a čtenáři této opory!

Studijní opora pro předmět *Výukový software 2* dostala podnázev: *Tvorba digitálních učebních materiálů*. Volně tak navazuje na předmět a studijní oporu *Výukový software 1*, který byl věnován nejen výukovému software, ale obecně také možnostem využití informačních a komunikačních technologií ve vzdělávání. Využití počítačů již dnes není jen o tom zakoupit hotový vzdělávací program a pustit jej na počítači, ale možnosti vzdělávání se rozšířily o další technologie a internetové zdroje, které učitelé ve svých hodinách mohou využívat.

Předmět *Výukový software 2* je zaměřen na praktické využití digitálních technologií ve vzdělávání. Cílem předmětu je seznámení s vhodnými informačními zdroji, které by učitel mohl při výuce svého předmětu využít. Student předmětu by se měl umět orientovat v problematice digitálních učebních materiálů a uplatnit je ve výuce studovaného oboru. Neméně důležitá je již v dnešní době také příprava vlastních učebních materiálů, které učitel s využitím digitálních technologií využívá ve svých hodinách.

Nedostatečná je v současné době metodika využívání digitálních technologií ve vzdělávání a vytvářené elektronické výukové materiály, které jsou přístupné na internetu, nemají vždy dostatečnou formální, obsahovou a didaktickou úroveň. Snad tato výuková opora pomůže rozšířit vaše znalosti a dovednosti při využívání vhodných internetových zdrojů a tvorbě vlastních digitálních učebních materiálů.

V. Sehnalová

# #1 **Výukové objekty**

## **Cíle kapitoly**

Elektronická učební pomůcka.

Prezentace výukových materiálů.

Nové technologie: výuka v počítačové učebně, mobilní počítačová učebna, výuka s jedním počítačem ve třídě, učebna s interaktivní tabulí.

## **Pojmy k zapamatování**

elektronická učební pomůcka, výukový objekt, didaktická technologie, počítačová učebna, mobilní učebna, multimediální učebna

## **Průvodce studiem**

Počítač je důležitým pomocníkem při vzdělávání v různých vyučovacích předmětech. Jednou z forem využití je výukový software zaměřený na daný předmět. Výrobce programu nejčastěji zpracovává danou problematiku multimediální formou. Spojení textu, zvuku a obrazu tak může současně působit na smyslové vnímání žáků. Dochází k vizualizaci pojmů, která vede k lepšímu pochopení a zapamatování probíraného učiva. Digitální výukové materiály jsou tak důležitou součástí využívání informačních a komunikačních technologií (ICT) ve výuce jednotlivých vyučovacích předmětů na základních a středních školách.

## #1.1 **Elektronická učební pomůcka**

Elektronické učební pomůcky si učitel často připravuje a vyrábí sám podle svých představ. Tvorba těchto materiálů se stala důležitou součástí informačních a komunikačních kompetencí učitele. Předpokládá kromě odborných znalostí dostatek znalostí technických a vhodnou technickou podporu. Učitel si připravuje elektronické výukové materiály, jako jsou přípravy na hodinu, zadání pro žáky nebo prezentace k probírané látce. Může vytvářet celé výukové opory, elektronické učebnice nebo další vzdělávací objekty. Příprava takových učebních materiálů a textů je technicky i časově náročná. Jednou z možností je využít některý z hotových produktů profesionálních firem. Existují již studijní materiály v multimediální podobě, audio a video studijní materiály nebo multimediální a interaktivní učebnice.

Výuka jako vyučování a učení je interakce dvou subjektů výuky, učitele (programu) a žáka. Program (učitel) prezentuje objekty výuky (realitu, tzn. fakta, pojmy, postupy, principy, teorie) prostřednictvím výukových objektů, řadí je podle didaktických stylů výuky. Žák s výukovými objekty manipuluje (vnímá je, uchovává, řadí, propojuje je apod.) za účelem naučení se (verbálním pojmům, intelektuálním schopnostem, kognitivním strategiím, postojům a psychomotorickým dovednostem).

Systémová didaktika zavádí tři typy výukových objektů:

objekty učení – jsou předmětem osvojení, k učení dochází manipulací (operacemi) žáka s objektem,

operační objekty – jsou nástrojem a prostředkem osvojení, objekt učení obvykle představuje objektivně existující realitu,

pomocné prostředky – technické prostředky pro realizaci operací a operačních objektů.

 1 Výukové objekty a jejich zdroje na Internetu. Dostupné na: http://www.jtie.upol.cz/clanky\_3\_2009/sehnalova.pdf.

**Výukový objekt** je digitální entita, která může být opětovně využita k podpoře výuky. Výukovým objektem může být obrázek, animovaný GIF, text, lekce výuky, výukový kurz atd. $^{2}$ 

Výukové objekty dělíme podle didaktické funkce na informační, prezentační, otázky, řídící, orientační a navigační.

ICT v prostředí podporující učení a vyučování ovlivňuje nejvíce: motivaci žáků, aktivitu žáků, metody výuky, interakce ve vyučování, tvořivost učitelů.

#### Žáci i učitelé se musí naučit:

Získávat technické dovednosti – obsluhovat programy a zařízení, nejen ovládat je po technické stránce, ale umět produkt používat. Uvědomit si, že výsledkem aktivity není tabulka či graf, ale analýza zpracovaných dat. Technologie pouze umožní data elegantněji zpracovat. Naučit se používat novou technologii při vlastní práci – při vzdělávání, (sebevzdělávání, předávání znalostí ostatním), při přípravě do výuky (učitel i žák), při vyřizování administrativy (včetně elektronické pošty). Umět vybírat, uspořádat, upravit, prezentovat informace z různých informačních zdrojů.

#### #1.2 **Prezentace výukových materiálů**

Učitel používal materiály ve výuce tak, že je musel fyzicky do výuky přinést. Výuka se mohla konat v odborné laboratoři, kde byly všechny pomůcky "po ruce" nebo si je učitel před hodinou připravil v přilehlém kabinetu. Vybraní (většinou spolehliví) žáci měli za úkol přijít před vyučovací hodinou za učitelem a potřebné výukové materiály do učebny přenést. Mezi standardní materiály patří učebnice, tištěné a kopírované materiály, nástěnné mapy, fyzikální pomůcky, chemikálie, biologické preparáty, kostra člověka, model motoru a další. Tištěné materiály ve formě učebnic mohli mít k dispozici všichni žáci, nebo bylo možné je promítat pomocí speciálního přístroje (epidiaskopu), který ale musel být v učebně dispozici. Jeho přenesení nebylo tak jednoduché.

Projekce pomocí zpětného projektoru (meotaru) umožňovala projekci výukových materiálů na průhledné fólii. Na školách byly k dispozici profesionálně vytištěné materiály do různých předmětů nebo si je učitel kreslil sám pomocí fixu na čistou fólii. Protože meotar byl na dlouhou dobu jediným projekčním zařízením, existovaly nástavce, které se připevnily na ležící meotar a bylo možné promítat pomůcky vytvořené z průhledných materiálů. Například ve fyzice to byl princip hydraulického lisu. Pro výuku některých předmětů, například biologie nebo zeměpisu bylo možné využít sady diapozitivů, které se promítaly na diaprojektoru.

Multimédia byla zastoupena filmem, který bylo možné zapůjčit v Půjčovně školních filmů, většinou byly černobílé, ale i barevné a ozvučené. Neozvučené filmy se jako výukové materiály využívaly nekonečné promítací smyčky v kazetě, promítané pomocí projektoru KP8. Do škol byly později instalovány televizory a především děti na prvním stupni základních škol se mohly dívat na pořady pro školy. Později bylo možné nechat si nahrát

 2 Elektronické výukové objekty a jejich úložiště v ČR. Dostupné na: http://ondrej.neumajer.cz/?item=elektronicke-vyukove-objekty-a-jejich-uloziste-v-cr.

některý pořad na kazetu a využít ho ve výuce. Vývoj výukových materiálů postupoval od optických projekcí v podobě obrazu promítaného filmovým projektorem, diaprojektorem nebo zpětným projektorem k prvním digitálním výukovým materiálům, kterým byl záznam na magnetickém nosiči.

## #1.3 **Nové technologie**

Moderní informační a komunikační technologie a jejich didaktické aplikace významně ovlivňují také nové technické prostředky ve vybavení učeben, jako jsou např. dataprojektory, vizualizéry a interaktivní tabule. Tyto technologie mohou přímo ovlivňovat nejen standardní prezentaci nových poznatků, ale mohou určovat i metodiku výkladu, pracovní postupy žáků, kontrolu vědomostí a hodnocení žáků a další činnosti. (Lepil, 2010)

Didaktická technologie se zabývá využíváním moderních učebních pomůcek a technických prostředků ve vzdělávání. Současně s využitím těchto technologií je nutné změnit vyučovací metody, které umožní efektivně využívat technologie v různých fázích výuky. Digitální výukové materiály může učitel vybrat z komerční nabídky firem, z vhodných zdrojů internetu, materiálů, které vytvořili jiní učitelé, nebo si připravit materiály vlastní, které přizpůsobí své představě didaktického zpracování učiva a metodickému postupu výuky.

Počítače vytvářejí spolehlivé a přitažlivé prostředí pro učení, které dětem nevyhrožuje ani neubližuje, naopak je láká a přitahuje. Počítačové systémy respektují individuální požadavky žáka, jeho tempo učení a úroveň dovedností. Počítače mohou přispět i v učení dětí se specifickými poruchami učení a speciálními potřebami.

Počítače nabízejí prostředí pro rozvoj myšlení žáků. Např. při práci s tabulkovým programem mohou děti snáze objevovat závislosti mezi veličinami, vliv parametrů na průběh závislostí. Tvůrčí práce založená na počítačových technologiích rozvíjí myšlení žáků. Při tvorbě musí žák neustále přemýšlet, jakým způsobem uskuteční svůj záměr a dosáhne své představy (Černochová, 1998).

## #1.3.1 **Výuka v počítačové učebně**

Ve specializované učebně probíhá především výuka předmětů Informatika a Informační a komunikační technologie, které jsou obsahově zaměřeny především na počítačovou gramotnost, tzn. základy ovládání počítače, základy práce s kancelářským balíkem, grafickým programem, psaní všemi deseti a práce s internetem. Ve specializovaných kroužcích nebo výběrových předmětech jsou pak základní znalosti studentů rozšiřovány o základy programování, práce s databází, grafikou nebo vytváření webových stránek.

Počítačovou učebnu mohou využívat také vyučující dalších předmětů. Za pomoci výukového software je možno opakovat, vysvětlovat nebo rozšiřovat znalosti studentů učiva probíraného v daném předmětu klasickými metodami. Vyučující těchto předmětů ale také mohou při práci v počítačové učebně zadat studentům samostatnou práci při zpracování tematického úkolu či prezentace s využitím dostupných aplikací a s vyhledáváním informací na internetu. Pro výuku cizích jazyků jsou pak počítače doplněny o sluchátka a mikrofony.

## **Příklad**

@Vynechán obrázek Odborná počítačová učebna, Katedra informatiky a počítačů, Ostravská univerzita v Ostravě&

## #1.3.2 **Mobilní počítačová učebna**

V mobilní počítačové učebně jsou počítače nahrazeny notebooky. Přenosné počítače nejsou pevně instalovány, ale díky svým vlastnostem mohou být využívány v kterékoli učebně.

Navíc mohou být bezdrátově připojeny k internetu a učitelé ho mohou využívat všude tam, kde je zajištěna dostupnost signálu.

Většina škol si pořizuje učebnu přenosných počítačů právě pro jejich mobilitu. Přenosné počítače, které jsou po určitou dobu nezávislé na dodávce proudu z elektrické sítě, jsou ideální pro rychlé změny uspořádání. Pro napájení je možné zakoupit pojízdnou skříňku, ve které jsou umístěny poličky pro jednotlivé notebooky. Na přestávku žáci vracejí notebooky do příslušné poličky, kde je připojí k síťovému adaptéru, který je ve skříňce pro každý počítač připraven. Notebooky si tak mohou alespoň částečně nabít své akumulátory elektrickou energií. Pokud se nepoužívají, je možné zatáhnout a zamknout hliníkovou roletu.

@Vynechán obrázek Pojízdná skříň pro napájení notebooků&

Zdroj<sup>3</sup>

Ve vzdělávání se již používají další přenosná zařízení – tablety nebo iPady.

#### **Příklad**

 $\overline{a}$ 

IPad ve výuce: Škola hrou http://www.youtube.com/watch?v=gFNYHhHPayM

iPad aplikace pro výuku – Škola hrou http://www.istyle.cz/edu/home/ipad-aplikace-ve-skolstvi-2.html

iPad ve výuce http://avs.vyuka.info/postupy

Moderní výuka http://www.vyuka.info/

#### #1.3.3 **Výuka s jedním počítačem ve třídě**

Ne vždy učitel potřebuje po celou vyučovací hodinu pracovat se všemi dětmi na počítačích. Pokud chce využít počítač, výukový software a elektronické materiály pouze pro určitou část hodiny, je vhodnější využít učebnu s jedním počítačem.

Standardní vybavení učebny je doplněno o počítač, dataprojektor a promítací plátno. Počítač s projekcí obrazu pro celou třídu může učitel využít ve všech fázích výuky:

Výklad učiva – vlastní učitelem připravená prezentace, výukový software pro danou oblast učiva (doplnění výkladu o obrázky a příklady použití), simulace děje, informace z databází, informace nalezené pomocí internetu.

Seznámení žáků s výukovým software a jeho ovládáním před tím, než sami budou v počítačové učebně s programem pracovat.

Procvičování a opakování – frontální opakování vedené učitelem, opakování se zkoušením žáků, samostatná práce žáků s jejich střídáním.

Zkoušení žáků – zadávání úloh pro testování a hodnocení, generování testových otázek z výukového software.

<sup>&</sup>lt;sup>3</sup> Notebookové učebny – příklady z praxe. Dostupné na: <u>http://clanky.rvp.cz/clanek/o/g/2094/NOTEBOOKOVE</u>-UCEBNY---PRIKLADY-Z-PRAXE.html.

Multimediální učebna je doplněna o audiovizuální techniku, ozvučením různými typy přehrávačů – DVD, CD, video, dále může obsahovat televizor, vizualizér nebo skener včetně odpovídajícího softwarového příslušenství. Učitel kromě výukového software může ve výuce používat další zdroje informací, digitální učební materiály a zařadit je do výuky podle svých představ. Zajímavé naučné televizní pořady mohou být nahrány na DVD rekordér a některá jejich část použita ve výuce.

@Vynechán obrázek Multimediální učebna&

#### #1.3.4 **Učebna s interaktivní tabulí**

S příchodem nových technologií nastává nutnost naučit se tyto technologie ovládat a efektně je využívat ve vzdělávacím procesu. Interaktivní tabule mají žáky aktivně zapojit do výuky a učitelům přináší další výhody oproti využití počítače s dataprojektorem. Na mnoha školách již jsou interaktivní tabule instalovány a aktivně využívány. Interaktivní tabule může být umístěna v počítačové, odborné nebo běžné učebně, může sloužit jako promítací plocha, kreslicí plocha, nebo multimediální zařízení.

Software k interaktivní tabuli umožňuje: vložit text a formátovat jej, pro zaměření části textu využít světelný kužel, využít nástroje pro postupné odkrývání nebo skrývání objektů, klonování a duplikování objektů, využívat nástroje pro konkrétní vyučovací předměty, vytvořit záznam prováděných činností, vytvářet animace, interaktivní materiály a další.

Další interaktivní aktivity ve výuce poskytuje propojení interaktivní tabule s tablety, které umožňují vzdálený přístup k tabuli odkudkoli z místnosti nebo mohou být využívány elektronické hlasovací systémy. Prostřednictvím tohoto bezdrátového zařízení mohou žáci individuálně odpovídat na učitelovy otázky. Odpovědi, které se poté zobrazí na interaktivní tabuli, mohou zahrnovat číselné a textové formáty i odpovědi vybírané z více možností.

#### **Příklad**

Hlasovací systém SMART Response http://www.avmedia.cz/smart-trida-clanky/hlasovaci-system-smart-response.html

#### **Kontrolní otázky a úkoly**

Jak vypadá mobilní počítačová učebna?

Může být výuka s využitím iPadu efektivní nebo je to jen "hraní" s novými technologiemi? Uveďte příklad, kdy je ve výuce vhodné použít učebnu s jedním počítačem, dataprojektorem a promítacím plátnem.

Kdy je vhodné umístit interaktivní tabuli do počítačové učebny? Kdy je vhodné umístit ji do jiné odborné učebny?

Bude příprava na výuku s využitím hlasovacího zřízení pro učitele náročnější?

#### **Shrnutí**

Pro využití elektronických učebních pomůcek je nutné mít učebny vybavené digitálními technologiemi, které podle svého uspořádání a dostupnosti umožňují zařadit vzdělávací objekty do různých fází vyučovací hodiny. Zdrojem digitálních výukových objektů mohou být profesionálně vytvořené výukové programy nebo materiály, které si připraví učitel sám. Důraz se klade na interaktivitu materiálů, vzájemnou komunikaci učitele, žáka a digitálních technologií.

# #2 **Digitální učební materiály**

#### **Cíle kapitoly**

Forma digitálních materiálů. Funkce učebnice. Výhody a nevýhody digitálních učebních materiálů. Autorský zákon ve školách. Licence.

#### **Pojmy k zapamatování**

obsah a forma digitálních materiálů, didaktická počítačová hra, didaktická funkce učebnice, autorský zákon, licence

#### **Průvodce studiem**

Tvorba digitálních učebních materiálů se stala důležitou součástí informačních a komunikačních kompetencí učitele. Předpokládá kromě odborných znalostí dostatek znalostí technických a vhodnou technickou podporu. Učitel si připravuje elektronické výukové materiály, jako jsou přípravy na hodinu, zadání pro žáky nebo prezentace k probírané látce. Může vytvářet celé výukové opory, elektronické učebnice nebo další vzdělávací objekty.

Příprava digitálních učebních materiálů a textů je technicky i časově náročná. Jednou z možností je využít některé hotové produkty profesionálních firem. Existují již studijní materiály v multimediální podobě, audio a video studijní materiály nebo multimediální a interaktivní učebnice.

Před výběrem nebo tvorbou výukových materiálů je nutné posoudit: obsah učiva – ŠVP, tematický plán, očekávané výstupy, cíle vyučovací hodiny, metody a formy výuky – vychází z obsahu učiva a plánovaného průběhu vyučovací hodiny, materiální vybavení učebny – podle prostředí, ve kterém se výuka uskuteční.

#### #2.1 **Forma digitálních materiálů**

Digitální učební materiály jsou dostupné v elektronické podobě a jsou využitelné přímo ve výuce bez dalších úprav. Je možné je různě kombinovat a způsob jejich použití závisí na konkrétním uživateli a cílech vyučovací hodiny.

Ve vzdělávání lze využívat různé formy digitálních materiálů. Patří sem například: elektronické učebnice – produkty firem využívající interaktivní tabuli,

elektronické časopisy – novinky a zajímavosti z probírané oblasti,

audiozáznamy – výuka cizích jazyků, audio knihy, záznam přednášky, hudební nahrávky, videozáznamy – krátká videa např. na internetu, vlastní nebo žákovské videozáznamy pořízené digitální kamerou nebo fotoaparátem,

aplety – krátké programy, které jsou součástí webové stránky, vytvořené v programovacím jazyce Java, zahrnují:

animace – obdoba animovaného filmu, prezentace děje s využitím sekvencí navazujících stavů, např. flash animace,

simulace – model dějů na základě vzorce nebo výpočtu, často interaktivní s možností měnit počáteční podmínky nebo průběh děje,

multimediální výukové programy – animace nebo pokusy mohou být doplněny výkladem, dalšími obrazovými objekty nebo texty,

didaktické počítačové hry – pro rozvoj specifických znalostí a dovedností,

materiály pro interaktivní tabule – produkty firem nebo učitelů,

informační zdroje internetu.

## **Využití ve výuce**

Důležitou vlastností digitálních učebních materiálů je jejich propojení s konkrétními očekávanými výstupy, které jsou jako povinné položky definované v rámcových vzdělávacích programech. Digitální učební materiál nenahrazuje samotnou výuku, ale vhodně ji doplňuje a podporuje aktivitu žáků. Digitální učební materiály nabízejí pohled na souvislosti, kladou otázky, vyzývají k činnostem.

Digitální učební materiály mohou být podle svého obsahu a formy zařazeny do různých částí vyučovací hodiny a plnit různé vzdělávací cíle:

elektronický výukový materiál, prezentace – doplňuje výklad učitele, elektronická učebnice doplňuje nebo nahrazuje tištěnou,

příklady a cvičení – doprovází výklad nového učiva, usnadňují pochopení, procvičení vysvětlované problematiky,

sbírka úloh – soubory úloh obsahují zadání, výsledky, vzorové a řešené příklady, pracovní sešit, pracovní list – úlohy a pokyny pro individuální nebo skupinovou práci žáků, tabulky – tabulky číselných hodnot matematických funkcí, Mendělejevova tabulka, tabulky vzorců, konstanty, převody jednotek, umožňuje rychlejší vyhledávání a výpočty,

přehled poznatků – systematický přehled učiva, souhrnné opakování, přehledy matematických vztahů, definice pojmů,

doplňující výukový materiál např. encyklopedie, slovník, mapy,

metodické listy – pokyny pro učitele, jak s materiálem pracovat, metodická literatura pro učitele,

odborná literatura – literatura odborná pro učitele nebo populárně vědecká pro žáky, testy – ověření znalostí žáků, může mít různou podobu, formu, typy otázek, např. křížovky, doplňovačky, výběr z více možností,

interaktivní učebnice – kombinace tištěné a elektronické učebnice s využitím interaktivní tabule, tištěná verze pro učitele i pro žáky.

## **Aplikace kancelářského balíku**

Textový editor učitel využije pro tvorbu textových materiálů, například příprav na vyučovací hodinu, materiálů pro žáky, poznámek k výuce, nebo pro psaní studijních opor.

Tabulkové procesory může učitel použít pro vytvoření přehledů o výsledcích jednotlivých žáků, celé třídy, výpočet průměrné známky a další statistiky včetně grafů.

Prezentace v PowerPointu se staly součástí výkladu učiva učitele, obsahují heslovité poznámky k vysvětlované problematice. Slouží jako osnova výkladu učitele nebo poznámky z výuky pro žáky. Doplněny mohou být o obrázky, grafy, tabulky, zvuky a propojení s dalšími zdrojovými daty pomocí hypertextových odkazů.

Cvičné soubory nebo pracovní listy pro výuku některé aplikace si učitel připravuje v souladu s cíli hodiny, mohou obsahovat zadání pro žáky, ukázkové řešení nebo postupy.

#### **Flash animace**

Animace mohou obsahovat vektorovou i bitmapovou grafiku, zvuk i interaktivitu (lze je ovládat např. myší). K tomu, aby se animace Adobe Flash zobrazovaly ve webovém prohlížeči, je zapotřebí nainstalovat do prohlížeče přídavný modul Adobe Flash Player. Všechny flash animace probíhají na časové ose.

Použití animací a simulací ve výuce přispívá: k lepšímu pochopení zákonitostí dějů v reálných systémech, zkoumání vlivu podmínek na průběh zkoumaných dějů, jako náhrada obtížně proveditelných reálných experimentů – zrychlení dlouhých dějů, nedostupné přístrojové vybavení, nebezpečné pokusy, prezentace dějů nedostupných pro přímé pozorování – z oblasti mikro a makrosvěta.

## **Příklad**

Přehled Java appletů a animací užívaných ve výuce (fyziky) http://www.gvmyto.cz/internetkouba/\_private/Prehledappletu.htm

#### Lineární algebra http://www.studopory.vsb.cz/studijnimaterialy/Sbirka\_uloh/video/obsah.html

## **Didaktické počítačové hry**

Počítačová hra je druh softwaru, který slouží k zábavě, uvolnění a relaxaci. Tohoto efektu je dosaženo vytvořením virtuálního, často fantazijního, světa, do kterého hráč vstupuje pomocí ovládacích prvků a díky nim může plnit hrou stanovené cíle.

Didaktická počítačová hra plní kromě relaxace či zábavy taky další funkce, protože je především určena k rozvoji osobnosti. Pomocí hry pak lze dosáhnout i didaktických cílů, které si hráč při hraní primárně neuvědomuje. Didaktické hry mohou podněcovat tvořivost nebo rozvíjet logické myšlení. Obsah hry se může překrývat s učivem na některém typu škol a tak skutečně vybavit hráče upotřebitelnými vědomostmi, aniž by si to při jejich osvojování plně uvědomovali, protože "se baví".

#### **Příklad**

Počítačové hry ve výuce http://university.webpark.cz/pchry.htm

Didaktická počítačová hra spolupracující s externím reálným systémem http://www.olympiadatechniky.zcu.cz/@2011/storage/Sbornik\_OT2011/sekce/Kucera.pdf

Škoda hrou http://www.skodahrou.cz/

Vzdělávání pro nejmenší http://www.poissonrouge.com/enfants.php

## #2.2 **Funkce učebnice**

Pokud mají digitální výukové materiály nahrazovat tištěné učebnice, musí být na ně kladeny stejné požadavky. Tištěné učebnice jako výukový materiál mají nejdelší historii a důležitou roli ve vzdělávání. Na učebnici jsou kladeny specifické požadavky, které určují obsah, strukturu, členění textu, využití obrazového materiálu, typografické zpracování textu a další. Učebnice představuje zdroj vzdělání pro žáky a didaktický prostředek pro učitele.

Učebnice určuje posloupnost výkladu jednotlivých poznatků a hloubku jejich zpracování, metodické postupy, požadavky na žáka apod. Učebnici můžeme chápat jako určitý scénář výuky, z něhož učitel vychází zejména při plánování a přípravě vyučovací činnosti.

Didaktická funkce učebnice zahrnuje: prezentaci učiva ve verbální, obrazové nebo kombinované podobě, řízení vyučování stanovením postupu a množství probíraného učiva, řízení učení žáka formou otázek, cvičení, úkolů, systému práce s odborným textem s využitím obsahu, rejstříku a pokynů pro práci. Požadavky na didaktickou funkci učebnice jsou: odborné – aktuální poznatky dané vědní disciplíny, dodržení odborné terminologie, soulad s požadovaným obsahem učiva, didaktické – podněty pro aktivitu žáka, úkoly, cvičení, otázky, problémy, pokyny pro samostatnou práci, komunikace s žákem, mezipředmětové vztahy, metodické – volba metod a forem výkladu, procvičení a ověření znalosti učiva, logické – struktura a členění poznatků, logická návaznost, vhodné členění kapitol a článků, které usnadní plánování hodiny, psychologické – přiměřenost učiva věkovému stupni žáků, lingvistické – jazyková a odborná správnost, stylistická úroveň, přiměřenost použitých vyjadřovacích prostředků, zajímavé a výstižné zpracování poznatků, vysvětlení slov cizího původu (uvedení českého ekvivalentu, případně fonetický zápis výslovnosti), estetické – vhodné výtvarné a typografické ztvárnění učebnice, barevné ilustrace, barevné zvýraznění částí textu pro zlepšení orientace, hygienické – přiměřený objem a hmotnost učebnice, kvalita papíru.

(Lepil, 2010)

Rozvoj informačních technologií přesahuje možnosti vydávání aktuálních tištěných materiálů. Do popředí se dostávají digitální učební materiály, které si vyučující může vytvořit sám nebo může využít digitální učební materiály z jiných zdrojů. Formát materiálu by měl co nejlépe odpovídat vzdělávacím cílům a technickým možnostem pro konkrétní vyučovací hodinu.

Kritéria pro volbu formátu: typ obsažených informací (text, grafika, audio, video, multimédia), cílová skupina dokumentu, způsob prezentace dokumentu, možnost editace a vyhledávání, požadavky na strukturování dokumentu, obtížnost tvorby dokumentu, nároky na zdroje a technické vybavení.

#### **Příklad**

Schvalovací doložky učebnic

Ministerstvo školství, mládeže a tělovýchovy uděluje a odnímá učebnicím a učebním textům pro základní a střední vzdělávání schvalovací doložku na základě posouzení, zda jsou v souladu s cíli vzdělávání stanovenými školským zákonem, vzdělávacími programy a právními předpisy. Seznam učebnic a učebních textů, které mají platnou schvalovací doložku, zveřejňuje ministerstvo ve Věstníku Ministerstva školství, mládeže a tělovýchovy a na internetových stránkách ministerstva. Školy mohou při výuce kromě učebnic a učebních textů uvedených v seznamu používat i další učebnice a učební texty, pokud nejsou v rozporu s cíli

vzdělávání stanovenými školským zákonem, vzdělávacími programy nebo právními předpisy a pokud svou strukturou a obsahem vyhovují pedagogickým a didaktickým zásadám vzdělávání. O použití a výběru učebnic a učebních textů rozhoduje ředitel školy, který zodpovídá za splnění uvedených podmínek.

## **Zdroj**

Sdělení Ministerstva školství, mládeže a tělovýchovy k platnosti schvalovacích doložek udělených učebnicím a učebním textům v souvislosti s vydáním RVP ZV http://www.msmt.cz/vzdelavani/sdeleni-ministerstva-skolstvi-mladeze-a-telovychovy-kplatnosti-schvalovacich-dolozek-udelenych-ucebnicim-a-ucebnim-textum-v-souvislosti-svydanim-rvp-zv

Schvalovací doložky učebnic z března 2013 http://www.msmt.cz/vzdelavani/schvalovaci-dolozky-ucebnic-2013

## **Úkol k textu**

Najděte v seznamu učebnic se schvalovací doložkou ty, které je možné využívat ve výuce vašeho studovaného oboru na základních a středních školách.

## #2.3 **Výhody a nevýhody digitálních učebních materiálů**

Mezi výhody použití digitálních učebních materiálů patří:

snadná aktualizace – elektronickou verzi je možné jednoduše opravit, doplnit nebo aktualizovat o nové části,

motivační účinek kvalitně zpracované prezentace, dynamická prezentace žáky více zaujme, interaktivita výukového materiálu – zvýšení aktivity žáků ve vyučovací hodině,

opakované využití jednoho materiálu v různých fázích vyučovací hodiny, v různých skupinách, třídách a dalších letech,

snadné členění do částí pro požadované využití ve vyučovací hodině – rozsáhlou studijní oporu je vhodné rozdělit do kratších logických celků,

obsahové přizpůsobení požadavkům vyučujícího – každý vyučující může klást důraz na jiné prvky vzdělávacího obsahu,

zvyšování názornosti, které pomáhá lepšímu porozumění a zapamatování, vhodnější je dynamická animace než statický obrázek,

využití obrázků nebo schémat, které by bylo obtížné kreslit na tabuli, možnost zvětšení a přiblížení požadovaných detailů,

použití objektů, které by byly jiným způsobem nedostupné, například fotografie planet, simulace jevů, nebezpečné pokusy,

přenositelnost – fyzická (školní síť, flash disk, internet) nebo mezi různými aplikacemi, vytvořený materiál lze studentům poskytnout jako zápis s vyučovací hodiny, využití informačních zdrojů internetu.

Nevýhody tvorby digitálních vzdělávacích materiálů:

vysoké nároky na kvalitu a odbornost materiálů – měly by být dodrženy požadavky kladené na učebnice,

vysoká časová náročnost při vytváření nových učebních materiálů,

odborná znalost využití a ovládání informačních technologií,

ovládání aplikací pro vytváření vzdělávacích materiálů,

metodika práce s informačními technologiemi a jejich zařazení do vyučovací hodiny.

#### **Příklad**

Digitální učební materiály na RVP.cz

Modul DUM je úložiště vzdělávacích objektů, které mohou učitelé okamžitě využít při vyučování. Jsou zde především pracovní listy a prezentace, ale také testy, video a audio nahrávky apod. Prostředí DUM se stalo národním úložištěm vzdělávacích objektů, které je navázáno na evropský portál Learning Resourse Exchange (http://lreforschools.eun.org), který vytváří European Schoolnet. Díky tomu je českým učitelům umožněno vyhledávat materiály v dalších evropských úložištích, která jsou do LRE napojena. http://dum.rvp.cz/index.html

DUMy.cz je internetový portál, který má za cíl nabídnou pomocnou ruku pedagogům a školám při tvorbě, sdílení a archivaci digitálních učebních materiálů (DUM). Ve vazbě na projekt EU Peníze školám (EU PES) slouží ke snadnému naplnění důležitých kroků projektu. Nabízí volně přístupný nástroj na podporu archivace a sdílení ověřených kvalitních výukových materiálů. http://dumy.cz/

Program EduBase 2 umožňuje připravovat digitální učební materiály (DUMy), ale také jednoduše vytvářet databáze (banky) DUM, zveřejnit a sdílet DUMy v rámci školy i zpřístupnit on-line. EduBase 2 je přehledné uložiště různých výukových objektů (textů, poznámek, testových otázek, otevřených otázek, příkladů a souborů) uspořádaných v tematických celcích učiva, ze kterých snadno sestavíte libovolné výukové materiály. http://tvorba-dum.ic.cz/

## #2.4 **Autorský zákon ve školách**

Každá část digitálního učebního materiálu, kterou jste sami nevytvořili (např. úryvek z knih, obrázek), podléhá autorskému zákonu, který uvádí možnost nakládat se zveřejněnými autorskými díly v odůvodnitelné možné míře ve svém vlastním díle. *Zákon č. 121/2000 Sb., o právu autorském, o právech souvisejících s právem autorským a o změně některých zákonů (autorský zákon)* vyžaduje, aby každý, kdo již vytvořená díla dále rozšiřuje, konal tak se souhlasem autora, popř. na základě zákonné licence. Podobně je tomu v případě, že v nově vytvářeném díle autor použije dílo jiného autora. Z hlediska školní výuky, popř. tvorby odborných a vědeckých děl však existují některé možnosti, které využití cizích děl usnadňují. To řeší autorský zákon v oddílu 4 (Výjimky a omezení práva autorského), oddíl 2 (Volná užití a zákonné licence), kde je vymezeno, kdo do autorského práva nezasahuje.

Podle § 30 (Volná užití) a § 30a (Rozmnožování na papír nebo na podobný podklad) je to ten, kdo dílo využívá pro osobní potřebu a neslouží mu k hospodářskému, popř. obchodnímu prospěchu. Pro osobní potřebu si tedy lze rozmnožovat učební texty, pořídit si záznam, rozmnoženinu nebo napodobeninu díla. Totéž je možné provést i pro potřeby právnické osoby (školy) pro její vnitřní potřebu. Rozmnoženiny díla

však nelze pořizovat pro potřebu žáků, protože ti nejsou součástí školy jako právnické osoby.

Podobně odporuje autorský zákon např. pořízení elektronické kopie učebního textu a jeho umístění pro potřeby žáků na vnitřní síti školy a samozřejmě tím spíše je nepřípustné jeho zveřejnění na internetu. Nelze takto zpřístupňovat ani digitalizované výukové materiály, pro něž si škola zakoupila licenci u vydavatele (např. soubory pro interaktivní tabule).

Podstatně přísnější stanovisko zaujímá autorský zákon v případě vytváření kopií počítačových programů, na které se nevztahuje možnost volného užití a vždy je k pořizování kopií požadován souhlas autora, popř. pořízení příslušné licenční smlouvy. Licencí vázaný software tedy není možné kopírovat v žádném případě, tedy ani za účelem vytvoření záložní kopie.

Obdobně není podle autorského zákona volným užitím vytvoření záznamu audiovizuálního díla např. při jeho provozování ze záznamu nebo při jeho přenosu.

Autorský zákon řeší také otázku využití cizích děl při vlastní tvorbě, což se vztahuje i na tvorbu výukových materiálů, jako jsou např. prezentace, které si učitel vytváří pro konkrétní vyučovací hodinu, nebo učební texty, které učitel sám připraví pro žáky atd. Tuto problematiku řeší § 31 autorského zákona, v němž je uvedeno:

Do práva autorského nezasahuje ten, kdo:

a) užije v odůvodněné míře výňatky ze zveřejněných děl jiných autorů ve svém díle, b) užije výňatky z díla nebo drobná celá díla pro účely kritiky nebo recenze vztahující se k takovému dílu, vědecké či odborné tvorby a takové užití bude v souladu s poctivými zvyklostmi a v rozsahu vyžadovaném konkrétním účelem,

c) užije dílo při vyučování pro ilustrační účel nebo při vědeckém výzkumu, jejichž účelem není dosažení přímého nebo nepřímého hospodářského nebo obchodního prospěchu, a nepřesáhne rozsah odpovídající sledovanému účelu; vždy je však nutno uvést, je-li to možné, jméno autora, nejde-li o dílo anonymní, nebo jméno osoby, pod jejímž jménem se dílo uvádí na veřejnost, a dále název díla a pramen.

Zajímavou možností pro učitele je využití materiálů, které jsou poskytovány v rámci licencí Creative Commons. Tyto materiály, například fotografie nebo prezentace, lze obvykle najít na internetu a převzít zdarma po splnění několika jednoduchých požadavků (uvedení údajů o autorství materiálu, podle podmínek konkrétní licence pak také dodržení nekomerčního využití, neupravování díla a zachování totožné licence). (Lepil, 2010)

#### **Příklad**

Autorský zákon http://business.center.cz/business/pravo/zakony/autorsky/

Školské orgány považují porušování autorského zákona školami a jednotlivými učiteli za poměrně závažný problém. Proto Ministerstvo školství vydalo upozornění pro školy s pokyny k dodržování autorského zákona a pomůcku s přehledem nejčastějších otázek a odpovědí k aplikaci autorského zákona ve školách.

Ve školní praxi je tedy podle autorského zákona možné:

Kopírování učebnic samotnými žáky pro jejich osobní potřebu (jejich vlastními kopírkami nebo prostřednictvím poskytovatele rozmnožovacích služeb).

Kopírování učebnic pro vnitřní potřebu školy jako právnické osoby (školou samotnou nebo prostřednictvím poskytovatele rozmnožovacích služeb) – pro potřeby učitelského sboru, přičemž je nutno brát v potaz, zda, především s ohledem na počet takto pořízených rozmnoženin, nedojde k překročení podmínek stanovených v § 29 odst. 1 autorského zákona – užití v rozporu s běžným způsobem užití díla a v rozporu s oprávněnými zájmy autora. Využívat při vyučování rozmnoženiny učebnic či jiných publikací, či jejich částí, které rozdá učitel (škola) žákům, v rozsahu odpovídajícím účelu, v každém případě však takové užití musí být toliko součástí vyučování, nikoli jeho hlavní částí (typicky půjde o kopie částí textů či matematických cvičení, obrázky apod.). Totéž platí pro jiné způsoby užití (např. promítání učebnice pomocí dataprojektoru na plátno).

Použít ukázky (citace) z cizích děl do vlastních výukových materiálů (PowerPointové prezentace, dataprojekce, pracovní listy apod.) za podmínek stanovených pro citace.

Upravit již existující učebnici či jiné dílo tak, aby byly dostupné (čitelné apod.) pro zdravotně postižené žáky, a to v rozsahu odpovídajícím konkrétnímu zdravotnímu postižení.

Nelze kopírovat počítačové programy, elektronické databáze, CD/DVD dva a více kusů, tiskové rozmnoženiny vydaného notového záznamu.

#### **Zdroj**

Autorský zákon ve školách – otázky a odpovědi http://www.msmt.cz/vzdelavani/autorsky-zakon-ve-skolach

#### **Příklad**

Vybrané otázky autorského práva pro potřeby škol http://clanky.rvp.cz/clanek/o/o/11387/VYBRANE-OTAZKY-AUTORSKEHO-PRAVA-PRO-POTREBY-SKOL.html/

Doporučení pro vytváření digitálních učebních materiálů http://autori.rvp.cz/informace-pro-jednotlive-moduly/digitalni-ucebnimaterialy/bibliograficke-citace-dum

Holcová, I., Křesťanová, V., Voborník, M.: Ochrana autorských práv. Dostupné na: http://www.msmt.cz/uploads/VKav\_200/oap/oap.pdf

#### **Zdroje**

Otevřené galerie http://autori.rvp.cz/informace-pro-jednotlive-moduly/clanky/otevrene-galerie

Generátor citací http://generator.citace.com/

Generátor citací vydavatelství VŠCHT Praha http://vydavatelstvi.vscht.cz/apps/uid\_ea-002/

Citace DUMy http://citace.dumy.cz/

#### #2.5 **Licence**

Běžné typy licencí jsou u digitálních vzdělávacích objektů doplněny o další, které může využít autor pro stanovení užití.

Licence **Creative Commons** je soubor veřejných licencí, které přinášejí nové možnosti v oblasti publikování autorských děl. Posilují pozici autora při rozhodování, za jakých podmínek bude dílo veřejně zpřístupněno. Licence Creative Commons fungují na jednoduchém principu – autor jejich prostřednictvím plošně uzavírá se všemi potencionálními uživateli díla smlouvu, na základě které jim poskytuje některá svá práva k dílu a jiná si vyhrazuje. Creative Commons nejsou popřením klasického pojetí copyrightu, vycházejí z autorského zákona, který je upravuje jako licenční smlouvy (§ 46–55 autorského zákona).

Jak lze Creative Commons využít? Pokud vytváříte například grafiku, fotografii, hudbu pro radost, prezentaci na jednorázovou přednášku, krátké video a chcete, aby ostatní mohli vaši práci dále volně a bezplatně použít (zdokonalit, přeložit, použít při výuce, pustit v rádiu, otisknout v novinách) zvažte použití některé licence Creative Commons.

Creative Commons http://www.creativecommons.cz/

Typy Creative Commons licencí http://www.creativecommons.cz/zakladni-informace-o-cc/typy-cc-licenci/

**Public domain** je ekvivalentem volného díla ve smyslu ustanovení § 28 odstavec 1 autorského zákona, tedy díla, u kterého uplynula doba trvání majetkových práv a jež tak může každý bez dalšího volně užít. V budoucnosti by se mohlo teoreticky jednat i v České republice o počítačové programy, ke kterým uplynula doba trvání majetkových práv. V současné době můžeme pod kategorii volných děl podřadit počítačové programy, které jsou vyňaty z autorskoprávní ochrany ve veřejném zájmu (§ 3 autorského zákona).

U počítačového programu označovaného jako public domain se tak předpokládá, že může být všemi osobami volně užíván (i pro komerční účely), a to včetně provádění změn tohoto počítačového programu. Skutečnost, že je určitý počítačový program označován jako public domain, nemusí však v praxi znamenat, že je taktéž dostupný jeho zdrojový kód. Tento počítačový program tak může být případným koncovým uživatelům k dispozici pouze ve formě spustitelného souboru.

Podrobný popis licencí najdete například ve speciálu Licence. http://www.root.cz/specialy/licence/uvodni-cast/

**Další zdroje**  Právo v IT http://www.pravoit.cz/

Epravo – právo a IT http://www.epravo.cz/top/prakticke-rady/pravo-a-it/

IT právo http://www.itpravo.cz/

Fotografie a autorský zákon (tři díly) http://www.fotoradce.cz/fotografie-a-autorsky-zakon-1-dil-clanekid46

## **Kontrolní otázky a úkoly**

Kdy je vhodné využít pro výuku profesionálně připravené elektronické materiály a kdy je vhodné si vytvořit materiály vlastní?

Kterou aplikaci používají nejčastěji učitelé pro tvorbu digitálních učebních materiálů? Kdy je vhodné využít ve výuce flash animace?

Má použití digitálních učebních materiálů ve vzdělání výhody?

Má použití digitálních učebních materiálů ve vzdělání nějaké nevýhody? Co je to DUM?

Škola zakoupila databázi firem kraje, ve kterém se nachází. Můžete tuto databázi využívat ve výuce například tak, že ji nakopírujete na počítače v počítačové učebně?

## **Shrnutí**

Digitální výukové materiály mají různou formu a mohou být zařazeny v různých částech edukačního procesu, vhodně doplňují výuku a podporují aktivitu žáků. Pokud si učitel vytváří své elektronické výukové materiály sám, měl by dodržovat požadavky kladené na učebnice a uvědomit si všechny výhody i nevýhody tvorby a využívání digitálních vzdělávacích materiálů. Současně je nutné dodržovat autorský zákon a licence.

# #3 **Výukové zdroje na internetu**

## **Cíle kapitoly**

Odborné stránky, portály a časopisy, elektronické učebnice. Stránky škol a učitelů, vzdělávací portály, úložiště výukových materiálů. Školní a vzdělávací organizace, zaměření dle předmětů, výuka online. Nadace a granty na podporu vzdělávání.

#### **Pojmy k zapamatování**

otevřený výukový objekt, internetový zdroj, úložiště výukových materiálů

## **Průvodce studiem**

Důležitou součástí vzdělání se stávají také on-line informace. Nejedná se jen o elektronické informační zdroje, které obsahují učební a výukové objekty, mohou to být různé typy informačních zdrojů internetu, které učitel může ve výuce využít. Jsou jimi například elektronické odborné časopisy, vzdálená laboratoř pro pozorování pokusů on-line, úložiště výukových objektů nebo otevřené výukové zdroje. Součástí digitálních výukových materiálů mohou také být interaktivní a ilustrativní animace, applety jako interaktivní prvky nebo animace Macromedia Flash.

Každý učitel by si měl vytvořit svou databázi internetových zdrojů a upořádat si je podle předem stanovených kritérií. Vhodné je řazení podle témat, která jsou postupně v daném ročníku probírána. Součástí elektronické přípravy učitele na vyučovací hodinu jsou také HTTP adresy zdrojů, které chce ve výuce použít. Před samotnou výukou je nutné všechny zdroje zkontrolovat, některé již nemusí být dostupné. Vhodné je také dohledat nové zdroje, které by bylo možné použít při výkladu tematického celku, například novinky nebo zajímavosti z oboru.

Didaktické využití informačních zdrojů na internetu má svoje klady i zápory. Ke kladům patří: aktuálnost, rozmanitost, snadná dostupnost přímo ve výuce, rychlé vyhledávání informací, multimediální charakter prezentací, vesměs dobrá formální a grafická úroveň materiálů, možnost archivace informací, využití žákem i mimo výuku k samostatnému doplňování a prohlubování poznatků získaných ve škole, využití pro tvorbu vlastních tematických prezentací.

K záporům didaktického využívání informačních zdrojů na internetu patří: velký objem informací, ve kterých se žák může obtížně orientovat, množství informací a rychlost prezentace může být pro žáka nepřiměřená, vnímání textových informací přímo z displeje počítače nebo při jeho projekci může být pro žáka obtížné,

chybné informace nebo informace s chybami (gramatickými, odbornými, obsahovými). (Lepil, 2010)

#### **Otevřené výukové objekty**

Výukový objekt je libovolný objekt, který může být použit k učení, vzdělávání a výuce. Jeho forma může být digitální nebo nedigitální. Mezi elektronické (digitální) výukové objekty patří text, obrázky, zvuky a videa, které mohou být dále sestaveny do celých elektronických kurzů.

Za Open Educational Resources (OER) se považují vzdělávací objekty, které jsou volně dostupné na internetu, jsou zveřejněny v otevřeném formátu (splňující publikovaný standard) a jsou šířeny pod otevřenou licencí (např. Creative Commons). Může se jednat o celé elearningové kurzy, studijní materiály, výukové objekty, digitální učební materiály (DUM), učebnice, videa, testy, software atp.

Volně dostupné výukové zdroje zvyšují dostupnost vzdělání, snižují jeho cenu, pomáhají uchopit obsah výuky v souladu se standardy. Jejich uplatnění je podmíněno ICT gramotností studentů a učitelů. Evropská komise připravuje iniciativu Opening up Education $\frac{4}{1}$ , do které by měla být zapojena i Česká republika.

## #3.1 **Odborné stránky**

Pro každý předmět je možné využít stránky s aktuální odbornou tematikou. Obzvlášť informační a komunikační technologie procházejí rychlým vývojem a pro výuku je nutné sledovat novinky v této oblasti. Stránky mohou být zaměřeny na určitou specializovanou oblast, informace lze hledat na stránkách firem a organizací zabývajících se oblastí informačních a komunikačních technologií.

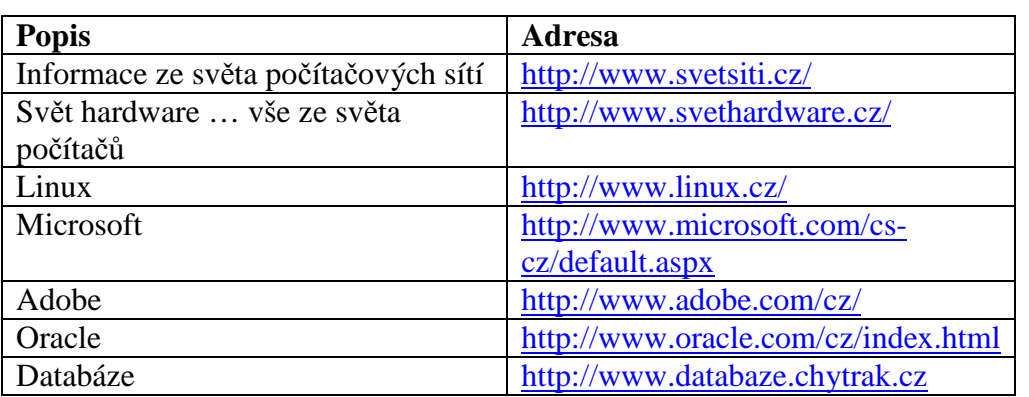

 $\mathcal{R}$ 

@

## #3.2 **Portály a časopisy**

Kromě novinek z oblasti výpočetní techniky lze na portálech nebo v časopisech najít seriály k aktuálním tématům, návody, náměty a výukové tutoriály.

 $\omega$ 

| <b>Popis</b> | Adresa              |
|--------------|---------------------|
| Interval     | http://interval.cz/ |

 $\overline{a}$  $4$  Opening up Education – a proposal for an European Initiative to enhance education and skills development through new technologies. Dostupné na:

http://ec.europa.eu/governance/impact/planned\_ia/docs/2013\_eac\_003\_opening\_up\_education\_en.pdf.

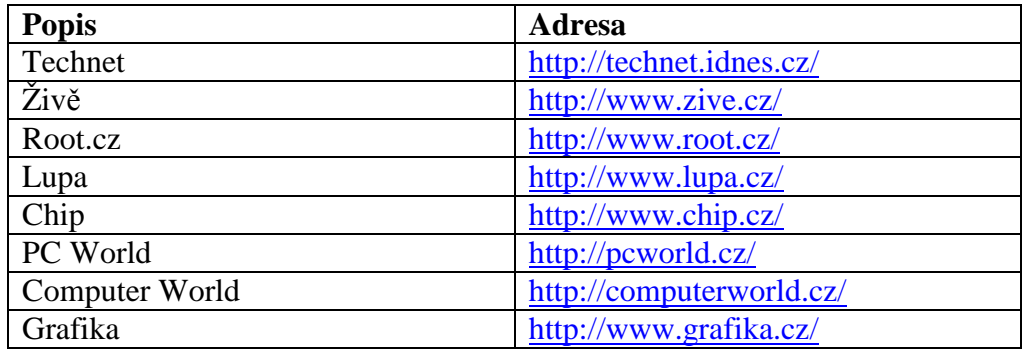

&

## #3.3 **Elektronické učebnice**

Elektronické učebnice umožňují použití multimediálních či interaktivních materiálů (fotky, ilustrace, audio, video, 2D i 3D animace, mapy apod.) a mohou využívat aktivity žáka (vpisování poznámek, zpětná vazba testováním či dotazníkem) s cílem více jej zapojit do procesu učení. V současné době je většina českých elektronických učebnic provázána a distribuována zároveň s jejich tištěnou podobou.

Interaktivní učebnice jsou chápány nejčastěji jako software pro výuku s interaktivní tabulí, či např. s tabletem. Nakladatelé se snaží, aby byl stejný vzdělávací obsah dostupný ze všech rozšířených platforem, tedy zejména z počítače, notebooku, tabletu a chytrého mobilního telefonu. Mezi nejrozšířenější platformy patří FlexiLearn (Nakladatelství Fraus), MIUč (Nová Škola), Computer Media a Nakladatelství Alter. Oproti zahraničí je u nás málo rozšířený iBooks Author (Apple). $5$ 

Elektronická učebnice by měla splňovat tyto vlastnosti:

nachází se někde na pomezí současné učebnice a pracovního sešitu, tedy má výkladovou, procvičovací a testovací část,

má multimediální a interaktivní charakter (strukturované texty, audia, 2D a 3D animace, videa, fotografie a ilustrace, odkazy on-line, simulace, kvízy, testy),

umožňuje fulltextové vyhledávání,

je finančně dostupná a lze jednoduše pořizovat školní multilicence,

je provázána se školním on-line vzdělávacím prostředím (dnes nejčastěji Moodle),

je platformně nezávislá, tedy dostupná ze všech rozšířených počítačových systémů (Windows, Apple iOS, Android),

podporuje aktivizaci žáka, podněcuje jeho zájem objevovat,

umožňuje žákům spolupráci a sdílení, např. prostřednictvím vzdělávací sociální sítě, dává možnost vkládání poznámek (místo do sešitu) a je propojena s dalšími on-line nástroji,

poskytuje zpětnou vazbu, nabízí analýzu výukových výsledků žáka,

umožňuje přístup žákům k učebnici odkudkoli (přenosná zařízení) a kdykoli.<sup>6</sup>

Specifickou skupinu tvoří interaktivní učebnice, které se využívají ve spojení s interaktivní tabulí. Při projekci interaktivní učebnice učitel využívá interaktivní tabuli pro vysvětlení nového učiva, používá dostupné multimediální výukové objekty a interaktivní cvičení. Žáci

<sup>&</sup>lt;sup>5</sup> Trendy ve vzdělávání s ICT v roce 2013. Dostupné na: http://ondrej.neumajer.cz/?item=trendy-ve-vzdelavanis-ict-v-roce-2013&skinid=7.

<sup>&</sup>lt;sup>6</sup> Ideál elektronické učebnice. Dostupné na: http://neumajer-blog.eduin.cz/2013/04/21/ideal-elektronickeucebnice.

s učitelem spolupracují buď u interaktivní tabule, nebo mohou využívat tištěnou verzi učebnic a vypracovat zadaná cvičení také písemně.

 $\omega$ 

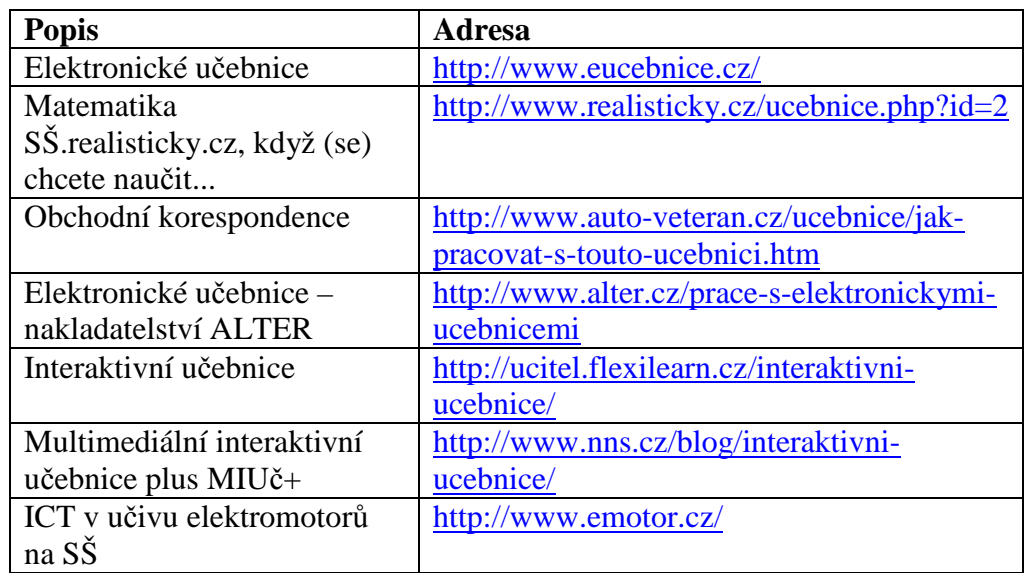

&

@

## #3.4 **Stránky škol a učitelů**

Vhodným zdrojem výukových objektů jsou často stránky učitelů, kteří své vytvořené materiály dávají k dispozici tím, že je umístí na některý dostupný portál věnovaný vzdělávání, na stránky školy, kde vyučují nebo vytvoří vlastní webové stránky. Tyto materiály pak používají pro vlastní výuku, jsou dostupné jejich studentům a mohou je využívat také další uživatelé, pokud autor nestanoví jiné podmínky. Významným zdrojem kvalitních materiálů jsou stránky, které jsou výstupem různých projektů, na kterých se podílely školy a učitelé těchto škol. Najdete výukové materiály pro základní, střední i vysoké školy, stejně tak materiály učitelů všech stupňů škol. Bohužel existují také materiály nekvalitní, které obsahují chyby, a před vlastním použitím by každý pedagog měl zvážit, zda tento materiál využije.

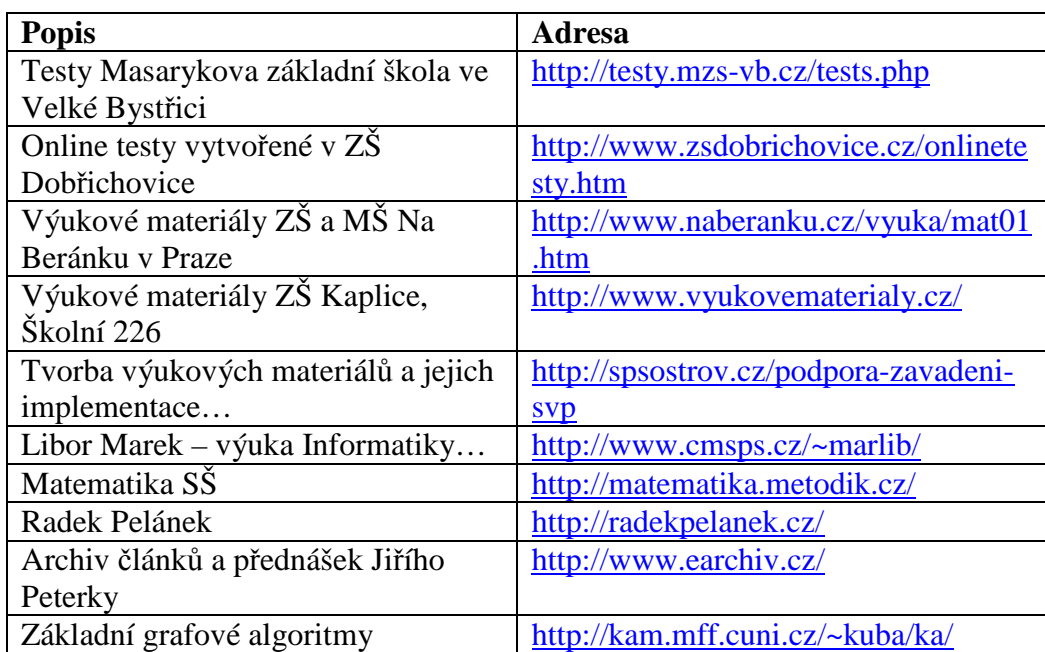

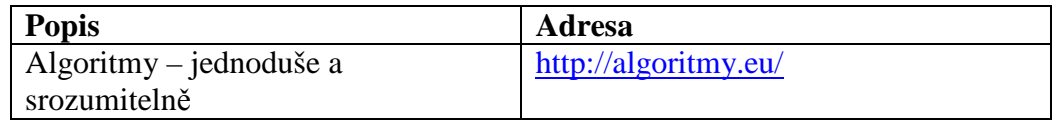

&

 $\omega$ 

## #3.5 **Vzdělávací portály**

Portály zaměřené na vzdělávání se zabývají různou problematikou spojenou s výukou a školstvím. Je dobré vědět, že takové stránky existují a občas je potřeba přečíst si novinky, které se v oblasti vzdělávání vyskytují.

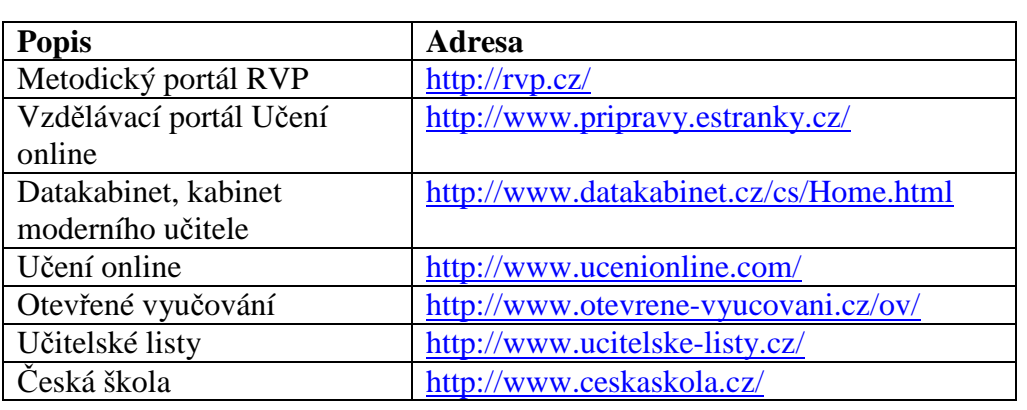

 $\mathcal{R}$ 

## #3.6 **Úložiště výukových materiálů**

Na počátku vzniku digitálních učebních materiálů je bylo možné uložit jen na webové stránky, které měly hosting zdarma. Tento způsob většinou využívali učitelé pro ukládání vlastních materiálů pro výuku. Později se objevily firmy, které umožňovaly vkládat výukové objekty na jejich stránky zdarma, následně, když už se staly známými a měli dostatek materiálů, změnili volné stahování souborů za možnost stáhnout si je za poplatek. Největším portálem pro školství se stal portál RVP. Výukové materiály, které učitelé zasílali ke zveřejnění, byly recenzovány a honorovány. Přesto jejich úroveň nebyla vždy na vysoké úrovni. Postupně se objevovaly další stránky s katalogem výukových materiálů. Některé stránky vyžadují registraci, některé zadání hesla – podle způsobu přístupu daného autory stránek.

Vznikají úložiště výukových objektů, jejichž zřizovatelem může být organizace státního sektoru, nezisková organizace, vysoká škola, případně další, kteří chtějí učitelům pomoci se získáváním digitálního obsahu. Výukové objekty jsou na serveru uloženy do úložiště s hierarchickou podobou uspořádání dokumentů. Pro vyhledávání úložišť jsou vytvářeny metadatové vyhledávače objektů, které výukové objekty neshromažďují, ale jednotlivé objekty jsou zde indexovány formou metadat.

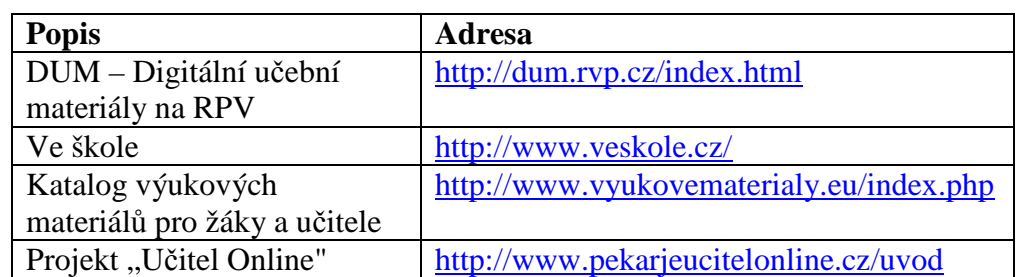

 $\omega$ 

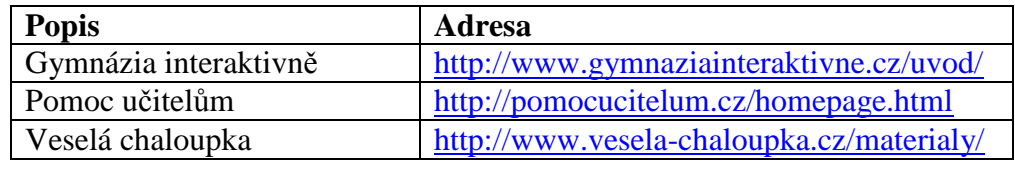

&

Digitální výukové objekty mohou učitelé nejen prezentovat, ale účastnit se různých soutěží, ve kterých předvedou své učební materiály nebo projekty.

 $\omega$ 

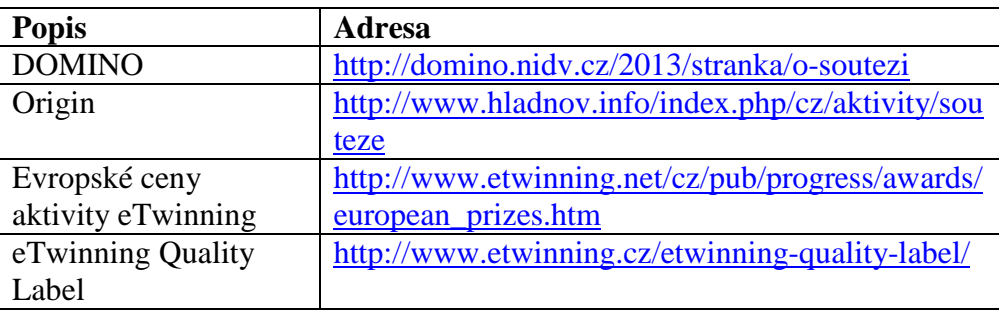

&

# #3.7 **Školní a vzdělávací organizace**

Na stránkách ministerstva školství, mládeže a tělovýchovy (MŠMT) najdete důležité dokumenty, zákony, pokyny, směrnice nebo vyhlášky, kterými se musí řídit všechny školy. MŠMT je dále zřizovatelem organizací, které mohou být zdrojem potřebných informací. Například na stránkách *Výzkumného ústavu pedagogického* jsou v části *Dokumenty a publikace* vypracované metodiky, které učitel ve své práci může využívat. Učitelé také rádi navštěvují některé stránky vysokých škol, které prezentují svou práci a obsahují materiály vhodné pro výuku na středních školách.

 $\omega$ 

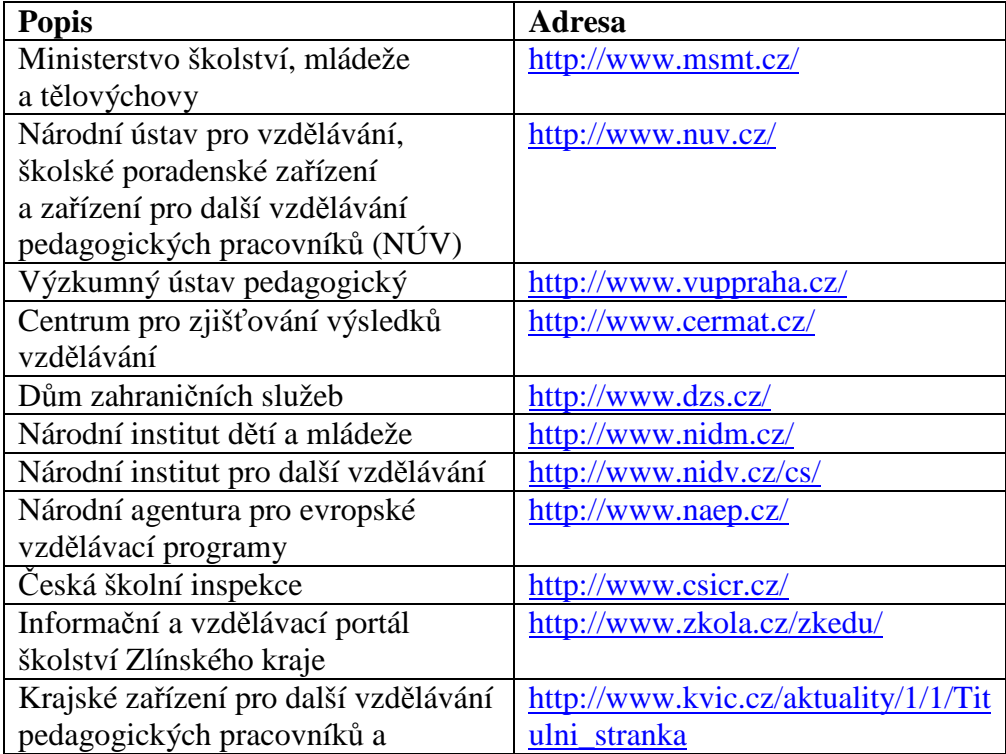

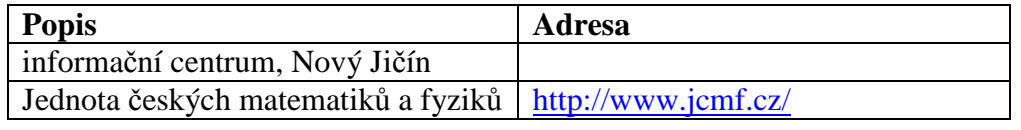

 $\mathcal{R}$ 

## #3.8 **Zaměření dle předmětů**

Další internetové zdroje se týkají konkrétních oborů nebo předmětů, které si učitel pro výuku svého předmětu připraví. Může se jednat o mezipředmětové vztahy, odborné stránky, zajímavosti nebo aktuality, které mohou výuku vhodně doplnit. Výukové webové stránky využívají vlastnosti hypertextu, při kterém jsou do výukových dokumentů vloženy hypertextové odkazy na jiné stránky, dokumenty nebo internetové zdroje. Hypertextový výukový materiál na internetu může být zaměřen na některý vyučovaný předmět, část předmětu, téma nebo oblast. Pokud jsou stránky odborně dobře zpracované a splňují nároky na učební materiál, mohou být přímo využity ve vzdělávání.

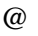

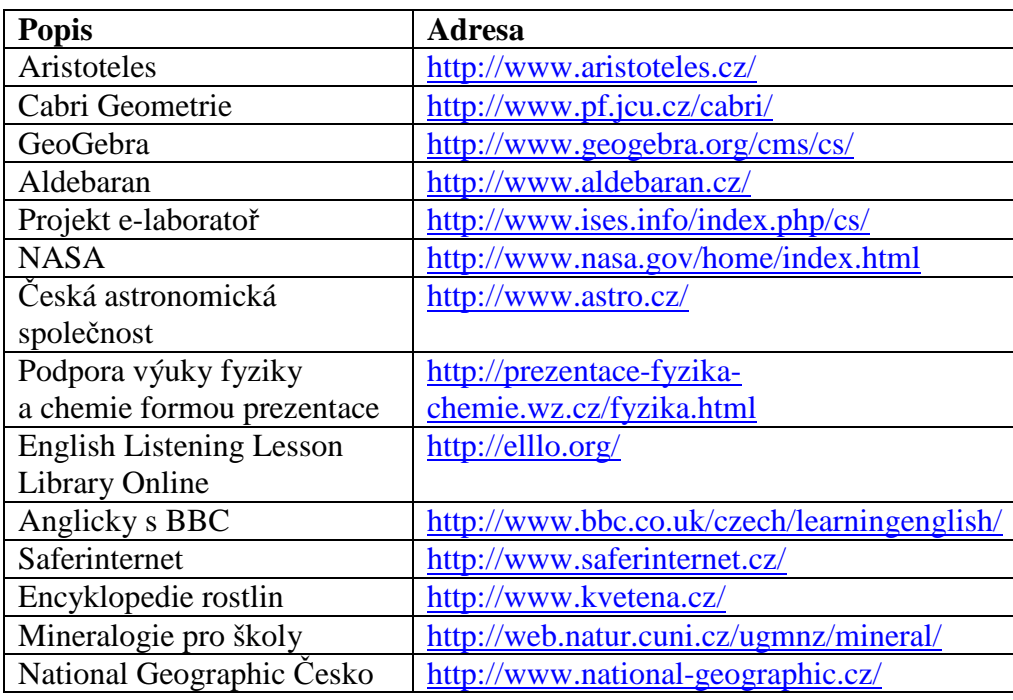

&

## **Další zdroje**

Rozcestník – Studijní materiály

http://odkazy.seznam.cz/Informacni-a-inzertni-servery/Informace-o-vzdelavani/Studijnimaterialy/

Výukové objekty a jejich zdroje na Internetu http://vyukove-objekty.wz.cz/

## #3.9 **Výuka online**

Na internetových stránkách je možné najít různá výuková prostředí, která umožňují on-line vzdělávání. Jedná se především o LMS systémy, které po přihlášení jménem a heslem umožní vstup do kurzů registrovaným uživatelům. LMS systém Moodle již využívá na podporu vzdělávání mnoho škol a studenti mohou využívat přístup do systému i z domova.

#### **Příklad**

Online výuka – Gymnázium a Jazyková škola s právem státní jazykové zkoušky Zlín http://student.gjszlin.cz/vyuka/

Výukové programy mohou mít podobu webových stránek, které obsahují texty, obrázky, audio i video nahrávky. Taková může být například výuka jazyků. Různá nakladatelství chtějí podpořit školy vyučující podle učebnic a pracovních sešitů, které vydaly. Na svých webových stránkách umožňují žákům procvičit si zábavnou formou učivo obsažené v učebnicích.

English Language Teaching http://elt.oup.com/learning\_resources/?cc=cz&selLanguage=cs&mode=hub

Students – English File – New Intermediate – Grammar http://elt.oup.com/student/englishfile/intermediate/a\_grammar/?cc=cz&selLanguage=cs

#### **Office Web Apps**

Vytváření dokumentů pomocí kancelářského balíku MS Office již nevyžaduje instalaci na počítači. Aplikace neobsahují všechny funkce desktopových aplikací, dokumenty se vytvářejí on-line, ukládají se na web a mohou se sdílet. http://office.microsoft.com/cs-cz/web-apps/

#### **Všemi deseti – online**

Program se nemusí instalovat, nahrazuje výuku psaní na klávesnici všemi deseti. Program lze využívat ve čtyřech variantách od nejjednodušší, která je zdarma, ale má limitovanou funkčnost, až po plně funkční na jeden měsíc nebo celý jeden rok. Vše probíhá online, stačí jen pustit počítač s přístupem na internet a začít se učit psát. http://www.vsemideseti.eu/

## **Robot Karel**

Karel je vývojové prostředí určené pro výuku programování začátečníků. Karel zná několik příkazů a úkolem je vytvářet nové příkazy pro ovládání robota pohybujícího se po čtvercové síti.

http://karel.oldium.net/

#### **Autodesk Homestyler**

Známý tvůrce programů nabízí zcela zdarma internetový nástroj na návrh interiérů bytů či celých domů. Pro základní použití nástroje není třeba se registrovat, rovnou můžete začít kreslit půdorysy místností. Pak se můžete pustit do výběru barev na zdi i podlahy a zařizování místností nábytkem. K dispozici jsou vzorníky barev a katalogy reálných produktů. Na jedno kliknutí myší pak Autodesk Homestyler zobrazí 3D model vytvořeného interiéru. Současně můžete pracovat na více místnostech, ale i několika patrech domu.<sup>7</sup> http://www.homestyler.com/home

#### **Identikit**

Kriminalistická identifikace osob se zabývá zkoumáním a popisováním vnějších znaků lidí s cílem využití poznatků například při pátrání po osobách. Uvedenými znaky se rozumí jednak anatomické (statické znaky) a funkční (dynamické) znaky, ale také zvláštní znamení. Jedním

 $\overline{a}$ <sup>7</sup> Navrhněte si byt on-line. Je to zadarmo a bez instalace. Dostupné na: http://technet.idnes.cz/navrhnete-si-byton-line-je-to-zadarmo-a-bez-instalace-pcx-/software.aspx?c=A110916\_143303\_software\_vse.

ze způsobů kriminalistické identifikace osob je vytváření portrétu osob podle popisu.<sup>8</sup> Vyzkoušejte si použití identikitu pomocí on-line aplikace. http://www.obrazovka.cz/zabava/identikit/identikit.html

## #3.10 **Nadace a granty na podporu vzdělávání**

Nadace společností bývají zaměřeny také na oblast školství. Pravidelně každoročně jsou vyhlašovány granty a možnost podat přihlášku do nadací, které mohou finančně pomoci s uskutečněním některých projektů, na které nemá škola dostatek prostředků. Oblasti, pro které jsou granty vyhlašovány, se mohou v jednotlivých letech obměňovat, ale většinou vždy je možné uspět s některým projektem, který mohou učitelé se svými žáky realizovat. Na stránkách jednotlivých společností můžete vidět také ukázky řešení úspěšných grantů předchozích ročníků a tím získat inspiraci pro podání vlastního návrhu. Různé typy projektů vyhlašuje také MŠMT nebo Evropský sociální fond.

## **Strukturální fondy**

Operační program *Vzdělávání pro konkurenceschopnost* byl stanoven na období 2007–2013. Na stránkách je možné získat aktuální informace k vyhlašovaným projektům. http://www.msmt.cz/strukturalni-fondy

## **Evropské dotace na rozvoj Moravskoslezska**

V letech 2007–2013 bylo ze strukturálních fondů EU vyčleněno výhradně na rozvoj regionu Moravskoslezsko přes 716 milionů eur. O tyto peníze se prostřednictvím *Regionálního operačního programu* (ROP) Moravskoslezsko mohly ucházet různé subjekty veřejného, neziskového i podnikatelského charakteru. Řídícím orgánem ROP Moravskoslezsko je *Regionální rada regionu soudržnosti Moravskoslezsko*, která spravuje a rozděluje peníze z programu.

http://www.rr-moravskoslezsko.cz/

## **Evropský sociální fond v ČR**

V období let 2007–2013 Česká republika využívala prostředky *Evropského sociálního fondu*  prostřednictvím tří operačních programů. Pokud budou vyhlášeny operační programy v dalších letech, to zjistíte na jejich webových stránkách. http://www.esfcr.cz/

#### **Malé granty T-Mobile**

Malé granty ukazují učitelům středních škol, jak psát a připravovat projekty. Tuto dovednost učitelé předají svým studentům, aby i oni dokázali připravit a řídit projekty, jež sami vymyslí. Fond T-Mobile pak věnuje na každou vybranou školu 60 000 Kč určených přímo na realizaci studentských projektů. Díky tomuto projektu se během posledních 4 let uskutečnilo na 40 školách 330 aktivit, které si naplánovali a realizovali sami studenti. http://www.malegranty.cz/

#### **Prazdroj lidem**

Ojedinělý program *Prazdroj lidem* vznikl v roce 2002 za účelem podpory a zlepšení kulturního a sportovního vyžití, vzdělávání, sociální oblasti a péče o znevýhodněné občany, životního prostředí a ochrany kulturních památek, a to v regionech, ve kterých působí Plzeňský Prazdroj. Původně pomoc směřovala pouze do obce Nošovice, kde má sídlo pivovar

<sup>8&</sup>lt;br>8 Kriminalistická identifikace osob, identikit. Dostupné na: http://www.bezpecnykraj.cz/kriminalistickaidentifikace-osob-identikit.aspx.

Radegast, později byla rozšířena i na město Ostravu, oblast Třinecka, Frýdecko-Místecka a Jablunkovska. Program *Prazdroj lidem* se stal v Moravskoslezském regionu v posledních letech pojmem a tradicí. Všechny dosavadní ročníky vyvolaly mimořádnou odezvu všech, jimž leží na srdci zlepšování životního a kulturního prostředí, rozvoj vzdělávání, sportovních aktivit.

http://www.prazdroj.cz/cz/o-nas/prazdroj-lidem/moravskoslezsky-region

#### **Extra třída – Nadační fond Tesco**

Založení *Nadačního fondu Tesco* je vyústěním dlouhodobé systematické podpory neziskového sektoru ze strany společnosti *Tesco Stores ČR, a. s.,* a to již od jejího vstupu na český trh v roce 1996. Od *Tesco Stores ČR, a. s.* fond převzal veškeré projekty v oblasti dobročinných aktivit, které realizovalo do vzniku fondu, a zároveň vyvíjí nové činnosti a způsoby pomoci. Fond se zaměřuje na podporu: výchovy a vzdělávání, pěstounské péče, životního prostředí, zdraví a zdravého životního stylu, pomoci při živelných katastrofách. http://www.extratrida.cz/nadacni-fond-tesco/

#### **Nadace O2**

*Nadace O2* se stala jednou z prvních registrovaných firemních nadací v České republice a jedním z často užívaných modelů firemního dárcovství. Je členem Fóra dárců – Asociace nadací. V roce 2004 a 2008 obdržela Telefónica za aktivity své firemní nadace prestižní cenu VIA BONA, která je veřejným uznáním za dlouhodobou, kvalifikovanou a systematickou podporu obecně prospěšné činnosti. Nadace podporuje projekty, které přímo nebo nepřímo přispívají ke zlepšování duševního i tělesného rozvoje dětí, mládeže a mladých lidí do 26 let z celé České republiky.

http://www.nadaceo2.cz/

#### **Nadace IKEA spolu s vámi**

Nový projekt IKEA Česká republika ve spolupráci se Sdružením TEREZA napomáhá environmentálnímu vzdělání budoucí generace a bude prospěšný i životnímu prostředí i naší společnosti.

http://www.spolusvami.cz/

#### **Kontrolní otázky a úkoly**

Jaké jsou výhody využití internetových informačních zdrojů ve výuce? Jaké jsou nevýhody využití internetových informačních zdrojů ve výuce? Můžete otevřené výukové objekty stáhnout, upravit a kdykoli použít ve výuce? Jak můžete využít články z odborného časopisu ve své výuce? Pokud využíváte své digitální výukové materiály, jak je můžete zpřístupnit svým žákům? Jaké informace může najít učitel na stránkách Ministerstva školství, mládeže a tělovýchovy? Jaké výhody a nevýhody mají aplikace, které jsou dostupné on-line na internetu oproti nainstalovaným programům?

#### **Shrnutí**

Kapitola vás seznámila s různými typy internetových zdrojů, které učitel může využít ve vzdělávání. Vhodné informační zdroje je nutné si prozkoumat a připravit předem při přípravě na vyučovací hodinu a rozhodnout se o vhodném zařazení. Odborné internetové zdroje mohou rozšířit znalosti žáků i učitelů, učitel může využít již vytvořené výukové materiály, které

zpřístupnili jiní učitelé. Pokud potřebuje učitel finanční pomoc na řešení svého projektu, může požádat o příspěvek některou nadaci.

#### **Korespondenční úkol 1**

Výukové zdroje na internetu

Vyberte si typ školy (základní, střední, vysoká) a jeden předmět (matematika, chemie, jazyk český, jazyk anglický apod.).

Vyhledejte na internetu stránky na podporu výuky tohoto předmětu. Uveďte alespoň pět internetových zdrojů.

V textovém dokumentu uveďte odkaz na www stránku a popište, jak může tato stránka pomoci učiteli daného předmětu ve výuce, jak by ji měl zařadit do své výuky. Nezapomeňte na vhodnost informací pro vybraný typ školy a relevantnost informací vzhledem k obsahu.

# #4 **Zásady tvorby elektronických materiálů**

## **Cíle kapitoly**

Pravidla a doporučení pro tvorbu prezentace. Obsah prezentace. Myšlenkové mapy. Sdílení výukových materiálů. Prostředí pro sdílení.

#### **Pojmy k zapamatování**

prezentace, obsah prezentace, myšlenková mapa

#### **Průvodce studiem**

Pokud si elektronické výukové materiály připravuje učitel sám, může je lépe přizpůsobit cílům konkrétní vyučovací hodiny. Pro zpracování výukového materiálu si zvolí vhodnou aplikaci, například programy kancelářského balíku, grafické programy, software pro interaktivní tabule a další. Při projekci těchto materiálů s využitím počítače, dataprojektoru a promítací plochy je nutné zajistit, aby materiál byl dobře viditelný, čitelný, srozumitelný, bez gramatických a formálních chyb.

**Textový editor Word** slouží především pro vytváření textových dokumentů, může se využít pro zobrazení již vytvořené studijní opory nebo dalších vhodných textů doplněných o obrázky, tabulky, grafy a další. Seznámení se základy práce s textovým editorem je součástí výuky informatiky, učitel by měl pro výuku použít vhodné cvičné texty.

#### **Příklad**

Videokurzy MS Office: Word 2010 – Jak rychle získat cvičný text http://web.volny.cz/volny-cas/hi-tech-a-veda/videokurzy-MSoffice/clanek/~volny/IDC/196172/videokurzy-ms-office-word-2010---jak-rychle-ziskatcvicny-text.html

Při projekci textového dokumentu je potřeba využít celou projekční plochu, aby písmo a další informace byly dobře čitelné. Standardní zobrazení dokumentu a velikost písma 12 bodů je dobře čitelná na monitoru, ale je nedostatečná pro projekci. Je možné zvětšit velikost písma nebo využít volbu *Šířka stránky* karty *Zobrazení*.

@Vynechán obrázek – karta Zobrazení&

Zvětšit šířku stránky lze také pomocí ovládacích tlačítek v dolní části okna na stavovém řádku.

@Vynechán obrázek – zvětšení šířky stránky pomocí stavového pruhu&

Výukový materiál by neměl obsahovat žádné chyby, v textu je nutné dodržovat pravidla českého pravopisu a typografická pravidla.

Součástí výuky informatiky je také seznámení s **tabulkovým procesorem Excel**. Vyučující má předem připraveny ukázkové soubory se zadáním pro zpracování tabulek, vzorovým řešením nebo připravená data pro použití vzorců nebo vytváření grafů. Výuka by byla značně neefektivní, kdyby si žáci museli v každého hodině znovu připravovat všechna data sami. Připravené výukové materiály i vzorová řešení musí učitel předem dobře promyslet, aby je vhodně využil pro konkrétní výukové cíle. Pro přehlednou prezentaci lze opět zvětšit nebo zmenšit zobrazení vytvořených dat.

## **Příklad**

Cvičné soubory, Doc. Dr. Vladimír Homola, Ph.D. http://homel.vsb.cz/~hom50/KATEDWKS/RUZNE/CVICSOUB.HTM

Nejčastěji vytvářenými výukovými materiály jsou **prezentace PowerPointu**. Pro přednášejícího je pomůckou vytvořená osnova, do své prezentace si kromě texu vloží objekty požadované k doplnění svého výkladu. Žáci své prezentace většinou zaměřují na oblast svých koníčků, zájmů nebo zadaných témat. Při tvorbě prezentací je nutné dodržovat zásady přehledné a srozumitelné prezentace.

## #4.1 **Pravidla a doporučení pro tvorbu prezentace**

Počet snímků: 1 snímek ~ 1 minuta. Máte-li na prezentaci 15 minut, připravte asi 15 snímků. Každý snímek by měl obsahovat jednu hlavní myšlenku a maximálně 5 řádků dalších odkazů. U každého snímku se pokuste dokončit myšlenku.

Pravidlo 5x5: maximálně 5 řádků na stránce a 5 slov na řádku.

Velikost textu zvolte tak, aby byl dobře čitelný. Standardní šablona používá pro nadpisy velikost 44 bodů, pro text 32 bodů, nejmenší velikost písma by měla být 24 bodů.

PowerPoint přizpůsobuje na snímcích velikost písma množství vloženého textu. Pokud potřebujete vložit více textu k jednomu tématu, rozdělte ho raději na dva snímky.

Nepoužívejte jen velká písmena (hůlková) a to ani v nadpisu.

Zvolte čitelný font jednotný pro celou prezentaci, jiný font můžete použít jen ve výjimečných případech pro zdůraznění některého textu.

PowerPoint umí také kontrolu pravopisu.

Pokud do prezentace vkládáte texty, tabulky či grafy z jiných aplikací, vždy se snažte o maximální čitelnost. Rozsáhlý graf s nečitelnými popisy raději vůbec nezařazujte.

Zvolte jednotný grafický formát (orientace na šířku) a dodržujte ho pro celou prezentaci. Pro pozadí zvolte světlou barvu, pro text barvu tmavou. Doporučeno je použít maximálně 4 barvy v doplňkových odstínech, barvy musí být dostatečně kontrastní. Světlý text na tmavém pozadí sice vypadá pěkně, ale je hůře čitelný.

Omezte zbytečné animace a efekty. Přemíra těchto prvků odvádí posluchače od obsahu prezentace.

Lze využít postupné zobrazování textu v odrážkách současně s výkladem k jednotlivým bodům. Pokud již použijete některý typ animace, ať je jednotný na všech snímcích i přechodech snímků.

Nikdy nečtěte přesně to, co je uvedeno v textu snímku.

Svou prezentaci si vyzkoušejte "nanečisto" nahlas se stopkami v ruce. Hlídejte si čas, formulace vět a často se opakující slova (vlastně, že ano, takže).

U prezentace neseďte, pokud to není bezpodmínečně nutné. Při vzpřímeném postoji se vám bude lépe dýchat a mluvit.

Mluvte zřetelně, přiměřeně nahlas v krátkých stručných větách spisovnou češtinou.

#### #4.2 **Obsah prezentace**

Prezentace, kterou si do výuky připravujete, bude sloužit také žákům jako studijní materiál. I když své texty budete uvádět heslovitě pro svůj výklad, nezapomeňte, že i čtenář, který vaši přednášku neuslyší, by měl prezentaci porozumět.

## **Úvod**

Úvodní snímek bude obsahovat název tématu a jméno přednášejícího. Pokud se jedná o prezentaci využívanou ve výuce, nemusí již jméno učitele obsahovat, ale může být doplněno o další informace.

#### **Cíle, obsah**

Informujte své posluchače, proč jste prezentaci vytvořili, co je jejím cílem, jaké téma zpracovává, případně z čeho se celá prezentace skládá. Ve vyučování se zaměřte na cíle hodiny, co se žáci mají naučit, čeho mají dosáhnout. Informace o cílech je důležitým motivačním prvkem.

#### **Vlastní prezentace**

Předkládáte obsah, který jste si vytvořili. Do jednotlivých snímků zařazujete heslovité texty, hlavní myšlenky, které vám slouží jako opora témat, o kterých chcete mluvit, názorné grafy nebo další obrázky. Pro aktivizaci žáků prokládejte výklad otázkami, a pokud je to možné, také interaktivními prvky. Problémové otázky nutí žáky o tématu přemýšlet. Pro odlehčení můžete přidat i vtipné prvky (pokud to závažnost prezentace umožňuje), které slouží pro uvolnění soustředění posluchačů nebo naopak je může konečně zaujmout.

#### **Závěr**

Shrňte vše podstatné, co bylo v prezentaci řečeno. Posluchač si ověří, zda všechno důležité vnímal a pochopil.

#### **Ukončení**

 $\overline{a}$ 

Posluchači musí pochopit, že vaše prezentace již skončila. Stačí poslední snímek s textem: "Děkuji za pozornost" nebo "Máte dotazy?" Ve vzdělávání může být výklad ukončen otázkami, na které budou žáci odpovídat. Učitel získá zpětnou vazbu o splnění stanovených cílů.

#### #4.3 **Myšlenkové mapy**

Použití myšlenkových map slouží ke zmapování a definování problému, k jeho analýze a následnému vytvoření jeho přesné struktury. Tato metoda podporuje schopnost analytického myšlení, přičemž je vyžadován pohled na problém z více úhlů. Hlavní výhodou metody je možnost komplexního náhledu.<sup>9</sup>

<sup>&</sup>lt;sup>9</sup> Myšlenková mapa. Dostupné na: http://www.kvic.cz/aktualita/367/Myslenkova\_mapa\_Free\_Mind\_Mind\_Map.

Myšlenkové mapy mohou studentům pomoci vytvořit logický rámec problému, osnovu práce nebo zdůraznění významných prvků. Přemýšlení nad tématem by mělo přinést logické souvislosti mezi pojmy a jejich hierarchickou strukturou.

#### **Zdroje**

Mind Maps – Myšlenkové a mentální mapy – III. část – Myšlenková mapa jako didaktická metoda ve výuce

http://www.nadanedite.cz/vyuziti-myslenkovych-map-ve-vyuce.a7.html

Myšlenkové mapy v edukačním procesu

http://clanky.rvp.cz/clanek/o/g/12797/MYSLENKOVE-MAPY-V-EDUKACNIM-PROCESU.html/

7 tipů, jak použít myšlenkové mapy http://clanky.rvp.cz/clanek/o/Z/13181/7-tipu-jak-pouzit-myslenkove-mapy.html/

# **Příklad**

## **FreeMind**

Program pro tvorbu přehledných myšlenkových map a jakýchkoliv dalších diagramů s hierarchickou strukturou. http://www.stahuj.centrum.cz/podnikani\_a\_domacnost/ostatni/freemind/

## **Příklad**

 $@V$ vnechán obrázek Myšlenková mapa "Informační gramotnost" $&$ 

Myšlenkové mapy – Viktor Vojtko

http://www.facebook.com/album.php?aid=56680&id=47370434671

@ Vynechán obrázek Myšlenková mapa "Oslava"&

## Myšlenkové mapy http://monalisa.blogarchiv.cz/147401-myslenkove-mapy-php

## #4.4 **Sdílení výukových materiálů**

Pro přípravu výukových materiálů je možné využít různé aplikace a prostředí. Umístění hotových výukových materiálů může být lokální (v síti dané školy, na konkrétním počítači v učebně), ale také na internetu, kde mohou materiál využít i další učitelé.

Vlastní výukový materiál, který chcete umístit na některý vzdělávací portál, upravte podle pravidel českého pravopisu, typografických pravidel a opatřete popisem a metodickými pokyny tak, aby byl srozumitelný i dalším případným uživatelům.

**Anotace** je stručný popis vašeho materiálu. V několika stručných větách popište, co výukový materiál obsahuje, pro koho je určen a další podstatné informace pro úvodní seznámení.

**Klíčová slova** charakterizují výukový materiál. Vyberte slova, která ho pomohou vyhledat v databázi všech vložených materiálů.

#### **Popis materiálu z hlediska použití ve vzdělávání**

Podle požadavků různých portálů bude nutné vyplnit další pole pro zařazení do katalogu materiálů. Nejčastěji se objevují položky:

Zařazení materiálu podle RVP – materiál se váže ke konkrétním očekávaným výstupům, musí zřetelně přispívat k jeho naplnění. Další specifikace se týká vzdělávací oblasti, stupně vzdělání, vzdělávacího oboru a tematického okruhu.

Druh výukového zdroje – stanovení, zda je materiál určen k přímé práci žáků, je pomůckou pro výklad, jde o pracovní list, který je určen k testování, je popisem pokusu nebo jde o souvislý text bez úkolů, audio nebo video ukázky.

Typ souboru – v jakém formátu byl digitální výukový materiál připraven, v případě netradičních formátů doporučení, pomocí které aplikace je možné materiál otevřít. Čas nebo délka – kolik času z vyučovací hodiny by měl uživatel rezervovat pro použití materiálu.

Typ interakce – autor stanoví, zda je materiál určen pro přímou práci žáků, obsahuje interaktivní prvky, je pouze výkladem bez interakce nebo kombinací více typů.

Vazba na jiné materiály – autor může materiál propojit s již dříve vloženými materiály, na které se v textu odkazuje nebo na které navazuje.

Materiál by měl obsahovat jméno autora, název školy nebo organizace, na které působí a případně určení licence pro práci s tímto materiálem.

Digitální učební materiály pro základní a střední školu nesmí být jen přehledem pojmů a teorií encyklopedického charakteru. Žákům nesmíme předkládat jen hotová fakta, která se mají naučit nazpaměť. Materiály by měly být vytvořeny tak, aby u žáků podporovaly a rozvíjely: Tvořivost – žáci mají příležitost objevovat vlastní řešení předkládaných problémů, objevovat vlastní odpovědi na otázky a zdůvodnění nových informací, objevují nejen správná, ale také původní řešení či postupy a pohledy.

Aktivní zapojení – žáci se aktivně účastní na získávání poznatků, dovedností a postojů, jejich činnost je zřetelně pozorovatelná, ať už se projevuje chováním a konáním nebo alespoň větším objemem řeči žáka. Těžiště je v činnostech žáka, žáci jsou učiteli partnerem na cestě za svým poznáním, přebírají odpovědnost za své učení.

Spolupráci – žáci mají možnost pracovat ve skupinách a dosahovat výsledků společnou prací. Řešení praktických problémů z běžného života – žáci se ve výuce setkávají s takovými aktivitami (samostatnými i skupinovými), které vyžadují smysluplné propojení informací z různých vyučovacích předmětů a dalších informačních zdrojů, propojují si nové informace s modelovými příklady z praxe, s nimiž se mohou reálně ve své současné situaci setkat. Individualizaci vzdělávání – žáci (včetně žáků se speciálními vzdělávacími potřebami, žáci nadaní, z odlišného sociokulturního prostředí nebo sociálně znevýhodněného prostředí) mají možnost realizovat své vlastní potřeby a pracovat na svém individuálním rozvoji. Mají možnost se individuálně projevit v činnostech, které učitel navozuje, a mohou rozvíjet své vlastní zájmy a předpoklady.

Učitelé by měli ve výukových materiálech zohledňovat také didaktické požadavky na plánování a realizaci výuky:

Motivace k učení – učitel nabízí žákům takové činnosti, v nichž si žáci uvědomují souvislosti a mohou nové informace zapojit do struktury svých dosavadních znalostí a dovedností. Učitel zařazuje takové činnosti, které oslovují přirozenou zvídavost žáků a jejich potřebu objevovat. Cílenost výuky – učitel plánuje pro každou výukovou lekci cíle, a to tak, aby byly reálné a zhodnotitelné, pro žáky motivující. Aktivity ve výuce jsou promyšleny tak, aby odpovídaly stanoveným cílům a vedly k jejich naplnění.

Hodnocení a sebehodnocení žáků – učitel pracuje s různými formami hodnocení a sebehodnocení žáků, které odpovídají zvoleným cílům činností. Kritéria hodnocení napomáhají žákům sledovat jejich vlastní pokrok a zlepšovat se.

Učení v souvislostech – učitel nabízí žákům takové činnosti, v nichž smysluplně propojují znalosti v rámci jednoho předmětu i předmětů dalších a dávají si nové znalosti a dovednosti do souvislostí.10

## #4.5 **Prostředí pro sdílení**

Vytvořené digitální výukové materiály můžete zveřejnit na svých webových stránkách, na stránkách školy, vložit na některé úložiště výukových materiálů nebo využít další internetové nástroje a prostředí.

## **SlideShare**

SlideShare je internetový portál pro vložení a sdílení materiálů, které mohou být vytvořeny v různých formátech jako prezentace, texty nebo videa. Portál umožňuje po registraci vložit prezentaci a určit, zda je veřejná nebo soukromá. Zveřejněné materiály je možno vyhledávat a využít pro vlastní výuku.

http://www.slideshare.net/

## **Příklad**

Excel 2010 pro začátečníky http://www.slideshare.net/rs\_knihovnaffmu/ms-excel-pro-zatenky?from\_search=2

## **Prezi**

Prezi spojuje možnost vytvoření prezentace a sdílení dat na internetu a současně vlastnosti mentálních map, které jsou založeny na propojení pojmů, vytvoření přehledného schématu, zobrazení vazeb a kontextu.

http://prezi.com/

## **Příklad**

Jak naplánovat výuku (nejen jazyků), ve které budou žáci pracovat s ICT http://prezi.com/5vsk928cshxe/jak-naplanovat-vyuku-nejen-jazyku-ve-ktere-budou-zacipracovat-s-ict/

VYSO1, Barbora Krivá, Prezentace do předmětu Výukový software 1 http://prezi.com/baiykg7imolu/vyso1/?auth\_key=4b1df8c5282057ee9d2846bc4d7401e93f74c 9d0&kw=view-baiykg7imolu&rc=ref-25254029

Roční období, Taťána Honkyšková http://prezi.com/mimu-vpo\_s-s/rocni-obdobi/

## **Google Apps pro vzdělávání**

Google prostředí a nástroje pro spolupráci ve škole:

Gmail – 25 GB úložného prostoru na uživatele, výkonné filtrování spamu, integraci hlasových konferencí a videokonferencí a záruku 99,9% dostupnosti bez reklam.

Kalendář – plánování výuky a schůzek, porovnáním většího počtu kalendářů získáte informaci, kdy mají lidé čas, toho lze využít například při sestavování rozvrhů. Služba Kalendář Google odešle pozvánky a bude sledovat odpovědi.

Disk – přístup k souborům, ukládání, vytváření dokumentů různého typu.

Weby – sdílené pracovní prostředí pro třídy, fakulty a kluby.

 $\overline{a}$ <sup>10</sup> Příručka pro autory DUM. Dostupné na: http://autori.rvp.cz/informace-pro-jednotlive-moduly/digitalniucebni-materialy.

Sejf – archivace, vyhledávání v elektronických dokumentech a ovládání informací.

## **Příklad**

Informační a komunikační technologie https://sites.google.com/site/intormatika/Informatika

#### **Kontrolní otázky a úkoly**

Proč je vhodné přidat k výukovému materiálu další doplňující informace před zveřejněním na internetu?

Mohou výukové materiály tvořit i žáci?

Jaká je výhoda umístění výukových materiálů na některý internetový portál?

#### **Shrnutí**

Elektronický výukový materiál, který si učitel vytvoří, je nejčastěji promítán s využitím dataprojektoru na projekční plochu nebo na interaktivní tabuli. Ať již učitel využije jakoukoli aplikaci, výsledná prezentace musí být přehledná, srozumitelná, odborně správná a bez formálních a gramatických chyb. Speciální programy nebo prostředí umožní vytvářet netradiční typy digitálních materiálů a umístit je na internetové portály veřejně nebo pro vybranou skupinu uživatelů.

#### **Korespondenční úkol 2**

Tvorba elektronické výukové pomůcky

Připravte elektronickou výukovou pomůcku pro vybraný předmět a typ školy.

Produkt bude sloužit na podporu výuky vybraného předmětu.

Může obsahovat části: vysvětlení nového učiva, procvičení, opakování, testování, zkoušení. Forma zpracování: textový dokument, tabulka, prezentace, www stránka apod.

Můžete využít otevřené výukové objekty, které najdete na internetu, které vhodně doplníte.

## #5 **Interaktivní vzdělávání**

#### **Cíle kapitoly**

SMART technologie. SMART Notebook Software: pracovní okno aplikace, vytváření obsahu, Galerie, Lesson Activity Toolkit.

#### **Pojmy k zapamatování**

dotyková tabule, rámeček, monitor, stůl, kamera, SMART Notebook Software, plovoucí nástroje, panel nástrojů, kontextový panel, postranní panel

#### **Průvodce studiem**

S příchodem nových technologií nastává nutnost naučit se tyto technologie ovládat a efektně je využívat ve vzdělávacím procesu. Interaktivní tabule mají žáky aktivně zapojit do výuky a učitelům přináší další výhody oproti využití počítače s dataprojektorem. Na mnoha školách již jsou interaktivní tabule instalovány a aktivně využívány. Nákup nových technologií je závislý na množství přidělených financí. Proto některé školy využívají možnosti vyhlášených projektů nebo grantů, pomocí kterých tyto finanční prostředky mohou získat.

Interaktivitu lze považovat za základní parametr všech elektronických výukových materiálů, uživatel výukového materiálu může v různém rozsahu do textové, či obrazové části zasahovat a získávat tak další informace, odpovědi na otázky, řešení úloh atd. Interaktivní výukové

materiály jsou nejčastěji multimediální a využívají možnost rozšíření textu o obraz, zvuk, videosekvece nebo aktivity pro žáky. Žák se při práci s interaktivním materiálem stává spolutvůrcem výukového procesu. (Lepil, 2010)

Pokud je učebna vybavena počítačem, projektorem a interaktivní tabulí, je možno ji ve výuce využívat různými způsoby.

Projekce – stejný účel by splnilo i projekční plátno, učitel pouze promítá data z počítače na plochu.

Projekce s dotykovým ovládáním – učitel využívá prostředí pro ukázku ovládání různého typu software. Ve výuce informatiky je vhodné předvádět ovládání vyučovaného software na projekční ploše dotykem tužky nebo prstu, výuka je názornější, například výuka grafického software.

Projekce s doplňováním – vyučující nebo žáci mohou do zobrazených podkladů dokreslovat, doplňovat, podtrhovat pomocí nástrojů pro kreslení na interaktivní tabuli.

Interaktivní ovládání – výukový materiál je připraven tak, že aktivizuje žáky, kteří u tabule nebo s využitím dalších technologií plní úkoly, cvičení nebo testy.

Výhody využití interaktivní tabule navíc oproti klasické prezentaci:

aktivní zapojení žáků, lepší motivace k učení,

učivo lze lépe vizualizovat, je možná manipulace s objekty,

software dodávaný k interaktivním tabulím obsahuje galerii obrázků a aktivity pro žáky,

možnost rozšíření o další technologie – tablety, hlasovací zařízení, sledování činnosti žáků.

Nevýhody:

nový software, nutnost naučit se pracovat v novém prostředí,

vyšší náročnost na vytváření materiálů z pohledu zařazení interaktivních prvků,

vytvořené materiály neobsahují žádné interaktivní prvky,

nedostatek profesionálně vytvořených vyhovujících materiálů,

nedostatky software pro správné typografické úpravy textu a použití českých fontů.

Současné pokusy učitelů o vytvoření materiálů pro interaktivní tabuli dostupné na internetu většinou nemají potřebnou odbornou, didaktickou ani interaktivní úroveň.

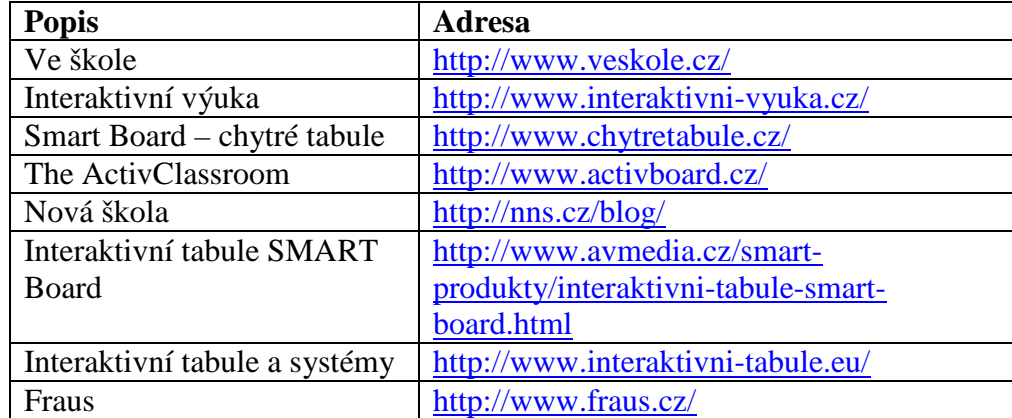

 $\omega$ 

## #5.1 **SMART technologie**

Interaktivní SMAT technologie v současnosti zahrnují několik prvků, které je možné vzájemně propojovat. Na školách vznikají SMART centra interaktivní výuky, která tyto technologie využívají ve vzdělávání.

#### **Interaktivní dotyková tabule SMART Board**

Interaktivní tabule SMART Board je velká odolná zobrazovací plocha reagující na dotyk, propojená s počítačem vybaveným příslušným softwarem. Obraz z počítače je pomocí datového projektoru přenášen na tabuli a vy můžete jednoduše pouhým dotykem na povrchu tabule ovládat počítačové aplikace a psát poznámky či kreslit. Psát a kreslit můžete buď přímo prstem, nebo popisovačem.

## **Interaktivní rámeček SMART Board pro ploché displeje**

SMART Board pro ploché displeje promění jakýkoli běžný plazmový či LCD displej v interaktivní plochu. Stačí na displej jednoduše připevnit rám se speciální dotykovou vrstvou a můžete pracovat podobně jako na klasické interaktivní tabuli SMART Board.

#### **Interaktivní náhledový monitor SMART Podium**

Podium je interaktivní dotykový panel, který vám podobně jako SMART Board umožní dynamickou komunikaci s žáky a studenty. Můžete perem vpisovat poznámky přímo do promítané přednášky, zdůrazňovat vybraná místa v prezentaci nebo rychle načrtnout jednoduchý obrázek (a samozřejmě pak vše uložit do PC).

## **Interaktivní stůl SMART Table**

SMART Table je interaktivní stůl, kde žáci dotykem prstu pohybují s digitálními objekty, fotografiemi nebo malují digitálním inkoustem na jeho povrch. To vše v rámci předem připravených aktivit, které může každý učitel jednoduše upravovat a měnit. Povrch stolu reaguje na každý dotyk všech žáků u stolu ve stejný okamžik.

## **Tablet SMART Slate**

Zajímavým doplňkem k interaktivní tabuli SMART Board je tablet Slate. Můžete se tak volně pohybovat po třídě a pomocí tabletu se speciálním perem ovládat jakoukoli softwarovou aplikaci, psát poznámky nebo zvýrazňovat informace a vše se okamžitě zobrazuje na SMART Boardu.

#### **Hlasovací systém SMART Response**

Hlasovací zařízení je progresivní didaktickou pomůckou, která má své pevné místo v moderním vzdělávání. Můžete si s jeho pomocí rychle a snadno ověřit znalosti žáků. Motivující to je i pro žáky – využijete jejich přirozené hravosti a soutěživosti. Klasické testy děti nudí nebo dokonce stresují, kdežto tato zajímavá forma je velice baví.

#### **Dokumentová kamera SMART**

SMART vizualizér je kamera, která umožňuje učiteli zobrazit předmět, dokument nebo vzorek z mikroskopu, když jej není možné dát žákům k dispozici. Zařízení je integrováno do softwarového prostředí SMART Notebook. Na interaktivní tabuli je možné objekt promítaný z vizualizéru nejen pozorovat, ale popisovat poznámkami, digitálně uložit, vložit nebo přidat k dalším výukovým materiálům, případně vytisknout nebo rozeslat elektronickou poštou.

**Nástroje pro matematiku SMART Notebook Math** – pracovní prostředí specializované na výuku matematiky.

**Konferenční systém SMART Bridgit** – pohotový interaktivní konferenční software.

Více informací na stránce: Produkty pro školy http://www.avmedia.cz/smart-produkty-skoly/smart-produkty-skoly.html

#### SMART Centra interaktivní výuky

http://www.avmedia.cz/komunita/smart-centra-interaktivni-vyuky.html

## #5.2 **SMART Notebook Software**

Spolu s interaktivní tabulí SMART Board je dodáván autorský nástroj SMART Notebook, který umožňuje vytvářet interaktivní výukové materiály.

Výukové materiály lze připravit na libovolném počítači, kde je produkt nainstalovaný, není nutné mít připojenou interaktivní tabuli.

Vzhled uživatelského rozhraní je přehledný a intuitivní.

Je lokalizován do češtiny.

Aplikace obsahuje širokou nabídku různých zdrojových obrázků: mapy, schémata, notové osnovy, grafy funkcí a další nástroje.

Při tvorbě výukových materiálů lze využít interaktivní animované výukové sekvence. Lesson Activity Toolkit je galerie flashových objektů, efektů a cvičení.

Můžete využít již hotové výukové objekty a lekce připravené v aplikaci (ve formátu .notebook) jinými učiteli.

Software můžete poskytnout i studentům domů, pro přípravu referátů a vlastních prezentací. Aplikace má jednotné komunikační rozhraní pro integraci dalších prvků (hlasování, vizualizér aj.), aniž by se učitelé museli učit složitě ovládat další programy.

## **Licenční podmínky**

Licenci vlastní kupující organizace (škola) a software může provozovat na všech svých počítačích a na rozumném počtu počítačů všech svých zaměstnanců, konzultantů, žáků aj. Škola musí seznámit všechny své uživatele s licenčními podmínkami a vyžadovat jejich plnění.

SMART Notebook lze používat s interaktivní tabulí SMART Board, SMART Boardem pro ploché displeje, hlasovacím systémem SMART Response, interaktivním displejem SMART Podium či SMART Vizualizérem.

SMART Notebook naopak nesmí být používán na žádném konkurenčním produktu (ani zkušební verze, kterou lze zdarma stáhnout z webu výrobce), ať je to běžný tablet, konkurenční interaktivní tabule či podobné zařízení nebo i samostatný počítač s dotykovým displejem, který užívá více osob. Smyslem této úpravy je lépe chránit duševní vlastnictví a investice vložené do vývoje softwaru.<sup>11</sup>

## #5.2.1 **Pracovní okno aplikace**

@Vynechán obrázek Pracovní okno aplikace&

#### **Plovoucí nástroje**

@Vynechán obrázek Plovoucí nástroje&

 $\overline{a}$ <sup>11</sup> Autorský nástroj SMART Notebook Software. Dostupné na: http://www.avmedia.cz/smart-produkty/smartnotebook-software.html.

Po instalaci software se v levé části pracovní plochy zobrazí plovoucí panel nástrojů. Obsahuje nejčastěji využívané nástroje a možnost přizpůsobit panel přidáním nebo odstraněním některých položek. Pokud nechcete mít zobrazeny plovoucí nástroje, vyberete volbu *Skrýt plovoucí nástroje*, z lokálního menu ikony SMART Board.

@Vynechán obrázek lokální menu SMART Board&

Ikona SMART Board na hlavním panelu Windows obsahuje lokální menu pro spuštění aplikace Notebook, Videozáznam, Videopřehrávač a možnosti vybrat další funkce, nástroje a nastavení.

#### **Panel nástrojů**

Panel nástrojů SMART Notebook obsahuje nástroje podobné textovým a grafickým editorům, popis nástroje se zobrazí v titulku pod ukazatelem myši. Vzhled panelu je možné přizpůsobit pomocí hlavního menu *Zobrazit – Možnosti panelu nástrojů – Přizpůsobit*, pomocí dialogového okna lze vybrat *Činnosti* nebo *Nástroje*, které mají být na panelu nástrojů dostupné.

@Vynechán obrázek Panel nástrojů&

#### **Kontextový panel**

Pokud vyberete některé z tlačítek panelu *Nástroje*, zobrazí se další tlačítka. Například po výběru *Tvary* se zobrazí dodatečná tlačítka.

@Vynechán obrázek Kontextový panel&

#### **Postranní panel**

Postranní panel může být umístěn vlevo nebo vpravo, obsahuje záložky, které umožňují upravovat vzhled prezentace a přidávat další objekty. Záložky obsahují karty: *Řazení stránek, Galerie, Přílohy, Vlastnosti a Doplňky*.

#### @Vynechán obrázek karty Řazení stránek&

*Řazení stránek* zobrazuje všechny stránky v otevřeném souboru jako miniatury a automaticky je aktualizuje, jakmile změníte obsah stránek. Pomocí *Řazení stránek* můžete stránky zobrazovat, vytvářet, klonovat, odstraňovat, přejmenovat, měnit popředí, přesouvat objekty mezi stránkami nebo stránky seskupovat.

*Galerie* obsahuje kliparty, pozadí, multimediální obsah, soubory a stránky, které lze použít ve vyučování, a zobrazuje náhledy tohoto obsahu. Karta *Galerie* dále zajišťuje přístup k jiným online zdrojům. Do karty *Galerie* můžete přidávat také vlastní obsah.

@Vynechán obrázek karty Galerie&

@Vynechán obrázek karty Přílohy& Karta *Přílohy* zobrazuje soubory a webové stránky připojené k aktuálnímu souboru.

#### @Vynechán obrázek karty Vlastnosti&

Karta *Vlastnosti* umožňuje formátovat objekty na stránce včetně digitálního inkoustu, tvarů, čar, textu a tabulek. V závislosti na vybraném objektu můžete změnit vlastnosti: barvu, tloušťku a styl čar, průhlednost a styly výplně objektů, typ písma, velikost a styl textu a animaci objektů.

#### #5.2.2 **Vytváření obsahu**

Aplikace vytváří soubory s příponou "notebook". Stránky obsahují objekty, které jsou stavebními bloky obsahu. Mezi základní typy objektů patří text, tvary, čáry, tabulky a digitální inkoust (psaní a kreslení od ruky). Do stránek je možné vkládat další obrázky, animace, videa nebo zvuky.

**Text** můžete v softwaru vytvářet psaním textu na klávesnici počítače, s použitím klávesnice SMART nebo psaním rukou a jeho následným převodem na strojem psaný text pomocí softwarové funkce rozpoznávání ručně psaného textu. Po vytvoření textu jej můžete upravit, zkontrolovat pravopis a změnit jeho vlastnosti, včetně stylu, velikosti a barvy fontu.

Po vytvoření nebo vložení **objektu** jej můžete vybrat a měnit jeho vlastnosti nebo přiřazovat další funkce. Je možné změnit styl výplně, průhlednost objektu, styl čáry, objekt lze přesouvat, otáčet, převrátit, měnit jeho velikost, umístit na jinou stránku, zarovnat nebo seskupit.

Můžete také **uzamknout** objekt proti úpravám, přesunu a otáčení. Nebo můžete objekt uzamknout, ale povolit jeho přesouvání nebo přesouvání a otáčení. Zamknutí můžete kdykoli zrušit.

**Kopii** objektu můžete vytvořit pomocí příkazu *Klonovat*, nebo můžete vytvořit několik kopií objektu pomocí příkazu *Nekonečný klonovač*.

Můžete vytvořit **odkaz** z objektu na webovou stránku, jinou stránku v souboru, soubor v počítači nebo na přílohu. Příloha je kopie souboru, zástupce souboru nebo odkaz na webovou stránku, který přidáváte ke kartě *Přílohy*.

#### **Použití nástrojů prezentace**

Při prezentaci jsou dostupné nástroje: stínování obrazovky, kouzelné pero, měřící nástroje, pravítko, úhloměr, trojúhelníkový úhloměr a kompas. Funkci *Stínování obrazovky* použijete, chcete-li nejdříve zakrýt informace v prezentaci a potom je pomalu odkrývat. Pokud na stránku přidáte stínování obrazovky a uložíte soubor, stínování obrazovky se na stránce zobrazí při příštím otevření souboru.

#### #5.2.3 **Galerie**

Základní prvky *Galerie* tvoří složky zaměřené na některé oblasti a vyučovací předměty: Administrativa a hodnocení, Anglický jazyk a jazykové vědy, Dějepis, Lidé a kultura, Matematika, Speciální potřeby, Sporty a rekreace, Umění, Věda a technika a Zeměpis.

@Vynechán obrázek složky Základní prvky Galerie& @Vynechán obrázek složky Matematika&

Každá z těchto oblastí může obsahovat další dělení. Vše, co je pro danou oblast dostupné se zobrazí v částech: Obrázky, Interaktivní a multimediální, Soubory a stránky aplikace Notebook a Pozadí a motivy. Podle potřeby vložíte požadovaný prvek do prezentace přetažením nebo poklepáním na vybraném prvku.

Interaktivní a multimediální prvky umožňují vkládat animované nebo zvukové objekty.

#### **Příklad**

Hodiny – vztah mezi digitálními a ručičkovými hodinami. Zvyšování nebo snižování číslic na digitálním číselníku otáčí ručičkami hodin.

@Vynechán obrázek Hodiny&

Pokud je prvek doplněn zvukem, je k objektu přidán obrázek malého reproduktoru. Klepnutím na reproduktor je spuštěn zvukový záznam.

@Vynechán obrázek objektu se zvukem&

#### #5.2.4 **Lesson Activity Toolkit**

Nástroje pro vytváření aktivit pro žáky jsou rozděleny do několika složek. Názvy a popisky jsou vytvořeny pouze v anglickém jazyce, ale texty, které do nich budete vkládat, již mohou být české. Tato oblast obsahuje nástroje: Activities, Examples, Games, Graphics, Pages a Tools. Animované aktivity jsou připraveny tak, že pouze vyberete vhodný typ aktivity a doplníte své texty nebo obrázky.

@Vynechán obrázek složky Lesson Activity Toolkit&

#### **Příklad**

Základní obrazovku aktivity *Vortex sort – text* tvoří dva otáčející se kruhy. Slouží pro procvičování třídění prvků do dvou skupin podle charakteristických vlastností. @Vynechán obrázek základní obrazovky Vortex sort&

Tlačítko *Edit* umožňuje vložit požadované texty. Do polí *Vortex 1 label* a *Vortex 2 label* vložíte texty pro název jednotlivých skupin. Například chceme s žáky procvičit rozdělení hardware na vstupní a výstupní zřízení. Do polí *Label* zadáváme názvy, které se v aktivitě zobrazí pod rotujícími obrazci, a přiřadíme jim správné řešení.

@Vynechán obrázek Editace aktivity Vortex sort&

Potvrzením *OK* je aktivita připravena pro práci. Každé stisknutí tlačítka *Reset* zobrazí texty pod rotujícími kruhy v jiném pořadí. Přetažením textu do správné skupiny rámeček s textem zmizí. Při nesprávném přetažení bude rotovat a vrátí se zpět mezi ostatní texty. Tím žák dostává informaci, že nevybral správnou volbu. Aktivita není hodnocena, slouží pro procvičování a ověřování znalostí žáků.

@Vynechán obrázek obrazovky cvičení Vortex sort&

Tvorbu a využití některých aktivit můžete také najít jako instruktážní videa na Youtube.com.

#### **Zdroje**

SMART Notebook Lesson Activity Toolkit Introduction http://www.youtube.com/watch?v=CTEkYWTjxro

Nové možnosti s programem SMART Notebook 11 http://www.veskole.cz/clanky/kombinace-toho-nejlepsi-v-smart-notebook-s-tim-nejlepsimna-internetu

Středisko nápovědy SMART Notebook

http://onlinehelp.smarttech.com/cs/windows/help/notebook/10\_0\_0/HelpCenter.htm#NBNote bookSoftware.htm

#### SMART

http://smarttech.com/

#### **Kontrolní otázky a úkoly**

Proč jsou zaváděny interaktivní technologie do vzdělávání? Jaké jsou nevýhody interaktivních technologií ve vzdělávání? Můžete používat software pro tvorbu interaktivních prezentací, i když nemáte k počítači připojenu interaktivní tabuli? Na kolik počítačů můžete naistalovat software SMART Notebook Software, když zakoupíte pro školu jednu interaktivní tabuli? Jak byste mohli použít ve vzdělávání funkci Videozáznam, který je součástí SMART Notebook Software? Jak můžete využít funkci klonování objektů?

#### **Shrnutí**

Využití interaktivních tabulí ve školách se rozšiřuje o další technologie, které umožňují přímý vstup žáků do procesu vzdělávání. Multimediální prvky a aktivní zapojení žáků do výuky může přinést další zkvalitnění výuky. To ale také klade nároky na zpracování kvalitních výukových materiálů s využitím možností, které technologie nabízí. Lesson Activity Toolkit v programu SMART Notebook obsahuje dostatek aktivit, které mohou učitelé pro své žáky připravit.

#### **Korespondenční úkol 3**

Využití interaktivní tabule ve výuce informatiky na střední škole – tvorba elektronické výukové pomůcky pro interaktivní tabuli

Seznamte se se software pro tvorbu výukových programů pro interaktivní tabuli SmartBoard. Seznamte se s již hotovými vytvořenými výukovými materiály, které jsou k dispozici na úložišti výukových objektů.

Zpracujte vlastní elektronickou výukovou pomůcku pro výuku informatiky na střední škole. Zpracujte jedno téma dle RVP, bude obsahovat všechny základní části: vysvětlení nového učiva, procvičení, opakování, testování, zkoušení.

## #6 **Kontrola znalostí a hodnocení**

#### **Cíle kapitoly**  Hot Potatoes. Testování v LMS. Využití hlasovacího zařízení.

#### **Pojmy k zapamatování**

elektronické testování, Hot Potatoes, testy v kurzu Moodle, hlasovací zařízení

#### **Průvodce studiem**

Ve studijní opoře *Výukový software 1* byly popsány možnosti ověření znalostí žáků s využitím výukového software. Výukový software by měl obsahovat kromě výkladové části učiva také průběžné a závěrečné testování pro ověření znalosti učiva. Zpětná vazba slouží především žákovi, který s výukovým programem pracoval. Při řešení zadaných úkolů jsou programem

odpovědi žáka ihned vyhodnoceny a žák je informován o správných nebo špatných řešeních. Další testování může být založeno na původních odpovědích, kdy do procvičování nebo zkoušení mohou být použity úkoly, které byly u prvního testování zodpovězeny nesprávně. Dobře vytvořený výukový software by měl obsahovat ověření znalostí z oblasti, pro kterou je zpracován.

Kromě výukových programů, jejichž součástí je možnost ověření znalostí žáků, existuje také software přímo zaměřený na hodnocení a zkoušení. Vytváření testů je časově i odborně náročné. Softwarové nástroje pro přípravu testů učiteli pomohou s finální podobou testování, ale obsahovou náplň testů si musí učitel vytvořit sám. Ať již použije jakýkoli nástroj, musí si učitel připravit sadu otázek a odpovědí, které následně při testování využije. Zaměřit by se měl především na probíranou problematiku a testování přizpůsobit očekávaným výstupům daného tematického celku.

Výhody elektronického testování

Objektivnost při hodnocení výsledků testů, stejná pravidla pro všechny studenty.

Vysoký počet současně testovaných osob (dle počtu počítačů na učebnách).

Variabilita testů, možnost generování náhodného výběru otázek z databáze otázek, nastavení jejich pořadí a náhodné generování pořadí odpovědí.

Možnost "sebetestování" studentů jak přímo na vyučovací hodině (v prezenční formě), tak i doma.

Automatické vyhodnocení v průběhu nebo po ukončení testu.

Eliminace (alespoň v maximalizované míře) podvádění a opisování. Každý student dostane vlastní variantu testu s jinými otázkami v různém pořadí.

Ulehčení lektorovi od zdlouhavého opravování někdy velkého počtu testů.

Vždy aktualizované statistiky úspěšnosti.

Nevýhody elektronického testování

Absence individuálního přístupu lektora ke studentovi.

Někdy je velmi těžké formulovat otázku tak, aby očekávaná odpověď byla jednoznačná (otevřené úlohy s textovými odpověďmi).

Neexistence ekvivalentu některých typů otázek v standardním papírovém testu (např. Nakresli...).

Nároky na výpočetní techniku, server s testovacím systémem, vybavenost studentů počítači a připojením k internetu.

Někdy je technický problém zajistit autentizaci, tedy jestli skutečně test vykonává zkoušený student. $12$ 

#### **Vývoj počítačového hodnocení výukových výsledků**

(Bořivoj Brdička)

Počítačové testování – tradiční testy dělané na počítači, zkoumání faktických znalostí, používají se hlavně otázky s výběrovou odpovědí, nanejvýš krátkou (jednoznačnou) tvořenou odpovědí.

Adaptivní počítačové testování – obtížnost je nastavována během testu na základě předchozích výsledků zkoušeného, průchod testem se modifikuje podle předchozích výsledků. Schopnější žák se nemusí zdržovat, dostává těžší otázky, které jsou lépe hodnoceny, a dosahuje vyššího bodového hodnocení.

 $\overline{a}$ <sup>12</sup> Rozšíření modulu Testy na portálu UPa. Dostupné na: http://dspace.upce.cz/handle/10195/37282.

Průběžné hodnocení – kalibrované metody soustavně odhalují vývoj žákova poznání. Vývoj počítačového testování je doprovázen změnou v chápání výukových cílů, žáci budou hodnoceni průběžně na základě zkoumání jejich soustavné činnosti (pomocí velkých dat). Inteligentní hodnocení – interpretace uložených individuálních výsledků generující doporučení studujícímu i učitelům, jak dál postupovat. Hodnocení výukových výsledků bude zabudováno přímo do výukových aktivit, které budou přizpůsobené potřebám každého žáka.

Důležitou vlastností tradičních systémů hodnocení je velikost databanky, z níž jsou otázky vybírány. Čím více jich je, tím méně je pravděpodobné, že při náhodném výběru dostanou žáci při opakování testu stejné otázky. Zároveň klesá možnost naučit se nazpaměť pouze správné odpovědi. Na druhou stranu je velmi obtížné a drahé připravit větší množství otázek se stejnou obtížností, což je samozřejmě nutnou podmínkou porovnatelnosti výsledků a celkové reliability testu.<sup>13</sup>

## #6.1 **Hot Potatoes**

*Hot Potatoes* je jednoduchý výukový, procvičovací nebo testovací program. Jako freeware je ke stažení na oficiálních stránkách zdarma, lze jej použít pro jakýkoli účel nebo projekt.

@Vynechán obrázek základní obrazovky Hot Potatoes&

#### Hot Potatoes http://hotpot.uvic.ca/index.php

Za výhodu můžeme považovat možnost si vytvořit výukový program na míru podle potřeb žáků i představy učitele, nevýhodou je pracnost při vytváření jednotlivých druhů cvičení. Vytvořený materiál může být umístěn na webových stránkách, vložen do prostředí LMS Moodle nebo může být k dispozici na počítačích v učebnách bez přístupu k internetu.

Z metodického hlediska lze program Hot Potatoes využít několika způsoby (I. Solničková): Učitelé mohou vytvořit pro žáky studijní materiály ve formě interaktivních cvičení, která mohou být samostatná nebo sestavena do bloků vzájemně navazujících úkolů zaměřených na studium nebo procvičování určité látky.

Materiál většiny cvičení (kromě křížovky) může být také převeden na text a následně graficky upraven v textovém editoru, takže může sloužit jako část pracovního listu pro studenty. Dalším způsobem využití je přímá práce studentů s programem, který je natolik jednoduchý, že s ním mohou po krátkém školení bez problémů pracovat. Při této aktivitě studenti na základě přesně vymezených kritérií vytvářejí cvičení pro své spolužáky. V tomto případě se studenti nejen učí nebo si upevňují určitou látku, ale jsou nuceni své znalosti více analyzovat a zdokonalují své dovednosti učení.

Další informace jsou dostupné v dokumentu *HotPotatoes 6 pro začátečníky, Program na vytváření interaktivních cvičení*, který zpracovala Mgr. Ivana Solničková a najde je na stránce:

http://www.fi.muni.cz/ICT4ELT/material/manual/02\_Hot\_Potatoes\_(Cz).doc

 $\overline{a}$ <sup>13</sup> Nový pohled na schopnost technologií ověřovat výukové výsledky. Dostupné na: http://spomocnik.rvp.cz/clanek/17421.

*Hot Potatoes* obsahuje celkem šest aplikací:

JQuiz umožňuje vytvářet testy obsahující až čtyři typy otázek: uzavřené, otevřené, polootevřené a s vícenásobnými odpověďmi.

JCloze je program na vytváření textových cvičení, kam studenti doplňují správná slova či písmena.

JCross umí vytvářet online křížovky, jejichž součástí může být i nápověda pro řešitele. JMix je aplikace, která vytváří cvičení, kdy se z několika slov skládá věta nebo i více vět. JMatch slouží k vytváření cvičení, kde má student za úkol uspořádat skupinu objektů do správného pořadí či správně propojit dvě skupiny objektů, přičemž může jít nejen o text, ale i o obrázky. Vhodné využití je například pro spojování cizích slovíček a jejich významu v českém jazyce.

Masher umožňuje spravovat webové stránky, které obsahují několik různých typů z výše uvedených cvičení.

Cvičení vytvořená programem *Hot Potatoes* poskytují studentům a částečně i pedagogům zpětnou vazbu. Kromě poskytnutí hodnocení ve formě sdělení, zda šlo o správnou či špatnou odpověď, se student dozví, na kolik procent byla jeho práce s cvičením úspěšná a v průběhu práce má možnost použít nápovědu prvního a dalších písmen požadované správné odpovědi. Všechny použité pomocné prostředky se promítají do procentuálního hodnocení úspěšnosti práce s úlohou.

#### **Příklad**

Křížovka v Hot Potatoes

Zadání: Standard W3C definuje 16 základních barev pro tvorbu HTML. Znáte jejich anglické názvy? Vyplňte křížovku překladem českých slov. @Vynechán obrázek křížovky Hot Potatoes&

Přiřazovací úloha

Úkolem je ke každému HTML kódu přiřadit jeho význam. V tomto cvičení musely být ukázky tagů vloženy jako obrázky.

@Vynechán obrázek přiřazovací úlohy Hot Potatoes&

Zdroje dalších aktivit, postupů a námětů lze najít na stránce: http://www.fi.muni.cz/ICT4ELT/material/manual.html

#### #6.2 **Testování v LMS**

Testování může být součástí e-learningových systémů, které slouží jako úložiště výukových materiálů, řízení průběhu výuky a aktivit studenta. E-learningový systém *Moodle* se stal oblíbeným nástrojem vzdělávání na vysokých i středních školách. Obsahuje také širokou podporu vytváření testů.

Přidání nové činnosti *Test* obsahuje řadu nastavení, jako například časové zpřístupnění nebo uzavření testu zadáním konkrétního data, časový limit pro vypracování testu a způsob zpracování testu po vypršení časového limitu.

@Vynechán obrázek nastavení Testu – Časování&

Rozložení úloh na stránce umožňuje úlohy náhodně promíchat a zadat počet úloh, které se budou zobrazovat na každé stránce (obrazovce).

@Vynechán obrázek nastavení Testu – Rozložení&

V další sekci nastavení je možné vybrat zamíchání odpovědí v rámci úloh a různé způsoby chování úloh v každém testu.

@Vynechán obrázek nastavení Testu – Chování úloh&

Při vytváření banky úloh je pak možné vybrat z různých možností typu testových úloh.

@Vynechán obrázek Testu – volba typu testové úlohy&

#### **Další zdroj**

Více o testování v Moodle je možné najít v článku Petra Chlebka: Testy v Moodle, dostupné na: http://clanky.rvp.cz/clanek/o/g/2185/TESTY-V-MOODLE.html.

#### #6.3 **Využití hlasovacího zařízení**

Při interaktivní výuce se již na některých školách používá i hlasovací zařízení, které umožňuje rychlé ověření, zda žáci porozuměli látce, dále objektivní, celoplošné zkoušení a testování, rychlé, přehledné a kvantifikované výstupy, archivaci výsledků testů a statistik. Hlasovací zařízení dává učiteli možnost získat při prezentaci učiva od studentů zpětnou vazbu. Učitel může klást žákům otázky, na něž žáci odpovídají elektronickým hlasováním.

Otázky umožňují výběr jedné nebo několika odpovědí, případně vyjádření názoru výběrem ze stupnice možností (např. počínaje  $A = ur\check{c}$ itě souhlasím až po  $E = r \check{c}$ zhodně nesouhlasím). Některá hlasovací zařízení umožňují vkládat číselné odpovědi. Studenti pak mohou řešit rébusy a matematické problémy a demonstrovat své znalosti a další úrovně vzdělávacích cílů. Učitelé mohou podle potřeby zjišťovat, nakolik žáci dané problematice porozuměli a zda mohou přejít k dalšímu učivu. Odpovědi mohou být anonymní, výsledky hlasování se hned zobrazí na interaktivní tabuli.

#### **Příklad**

Software pro elektronické testování lze použít k zapojení do živých interaktivních aktivit a známkovaných lekcí, umožňuje odpovídat na otázky, odevzdávat úkoly nebo dělat testy vlastním tempem. Vyučující může hodnotit v reálném čase jak studenty ve třídě, tak studenty vzdáleně připojené. Program lze používat samostatně, ve spojení s interaktivní tabulí, bezdrátovým tabletem nebo v kombinaci s dalším softwarem. Obsahuje mnoho variant otázek s možností výběru odpovědí nebo také automatickou evidenci docházky.

@Vynechán obrázek využití hlasovacího zařízení v učebně&  $Zdroi<sup>14</sup>$ 

#### **Příklad**

 $\overline{a}$ 

SMART Notebook umožňuje do výukového materiálu vložit titulní stránku a otázky SMART Response, na které studenti odpovídají v průběhu výuky pomocí hlasovacího zařízení.

@Vynechán obrázek volba typu otázky SMART Response&

Hlasovací zařízení SMART Response

<sup>&</sup>lt;sup>14</sup> Interaktivní výukové technologie. Dostupné na: http://www.interaktivni.cz.

@Vynechán obrázek hlasovacího zařízení&

 $Zdroi<sup>15</sup>$ 

## **Kontrolní otázky a úkoly**

Má testování s využitím počítače výhody? Má testování s využitím počítače nevýhody? Co je to adaptivní testování? Pomocí kterého modulu programu Hot Potatoes vytvoříte křížovku? Jak budou odpovídat žáci, když vytvoříte otázku formou "Dlouhá tvořená odpověď"? Jak lze využít hlasovací zařízení v průběhu vyučovací hodiny?

## **Shrnutí**

Elektronické testování s využitím počítače a dalších technologií přináší některé výhody při ověřování znalostí žáků. Každé testování nemusí být ukončeno hodnocením a známkou. Důležité je, aby žák měl zpětnou vazbu o tom, zda odpovídal správně nebo kde udělal chybu. Cvičné testy pomohou žákovi si ověřit, zda dané učivo zvládl a nemusí se obávat hodnoceného testování. Učitelům přináší další práci s přípravou vhodných otázek a odpovědí pro test, který by ověřoval očekávané výstupy a vzdělávací cíle tematického celku.

# #7 **Péče o nadané žáky a žáky se specifickými potřebami**

## **Cíle kapitoly**

Péče o mimořádně nadané žáky: Talentcentrum, podpora talentovaných dětí a mladých lidí, soutěže.

Vzdělávání osob se specifickými potřebami.

## **Pojmy k zapamatování**

vzdělávání mimořádně nadaných žáků, vnitřní diferenciace, podpora soutěží a přehlídek, rovný přístup k informacím a vzdělání, speciální hardware a software, příprava studijních materiálů pro osoby se specifickými potřebami, adaptovaný text

#### **Průvodce studiem**

Každé dítě je jedinečná individualita a má své specifické schopnosti. Vzhledem k těmto individuálním schopnostem by mělo být také vzděláváno. Vzhledem k počtu žáků ve třídě to ale vždy není možné. V praxi se výuka vede pro celou třídu stejně a individuálně se řeší nedostatky a problémy jednotlivců. V každém kolektivu se ale může vyskytnout dítě nadané nebo dítě se speciálními vzdělávacími potřebami. Učitel musí zvolit správné formy a metody vzdělávání. Informační a komunikační technologie mohou pomoci především studentům se zdravotním znevýhodněním.

## #7.1 **Péče o mimořádně nadané žáky**

Vzdělávání nadaných dětí, žáků a studentů bylo upraveno Školským zákonem a vyhláškou MŠMT o talentech. Z nich vyplývá:

Školy a školská zařízení vytvářejí podmínky pro rozvoj nadání dětí, žáků a studentů.

 $\overline{a}$ <sup>15</sup> Hlasovací systém SMART Response. Dostupné na: http://www.avmedia.cz/smart-produkty/smartresponse.html

K rozvoji nadání dětí, žáků a studentů lze uskutečňovat rozšířenou výuku některých předmětů nebo skupin předmětů. Třídám se sportovním zaměřením nebo žákům a studentům vykonávajícím sportovní přípravu může ředitel školy odlišně upravit organizaci vzdělávání. Ředitel školy může mimořádně nadaného žáka na jeho žádost (nebo žádost zákonného zástupce) přeřadit do vyššího ročníku bez absolvování předchozího ročníku. Součástí žádosti žáka, který plní povinnou školní docházku, je vyjádření školského poradenského zařízení a praktického lékaře pro děti a dorost. Podmínkou přeřazení je vykonání zkoušek z učiva nebo části učiva ročníku, který žák nebo student nebude absolvovat. Obsah a rozsah zkoušek stanoví ředitel školy.16

Problematice vzdělávání nadaných žáků se věnuje dále Rámcový vzdělávací program (RVP) pro daný typ školy, rozpracován je již v RVP pro předškolní vzdělávání.

Rámcovost programu umožňuje, aby školní, třídní i individuální vzdělávací program, jeho obsah i podmínky, byly podle potřeb a možností rozumně přizpůsobeny mimořádným schopnostem dětí a popř. doplněny nabídkou dalších aktivit podle zájmů a mimořádných schopností či mimořádného nadání dětí. Rozvoj a podpora mimořádných schopností by měla být zajišťována a organizována tak, aby nebyla jednostranná a neomezila pestrost a šíři obvyklé vzdělávací nabídky.

Zařazení problematiky výchovy a vzdělávání mimořádně nadaných žáků do základního vzdělávání je významné proto, že mimořádně nadaní žáci mají své specifické vzdělávací potřeby, na něž je třeba reagovat a vytvářet pro ně vhodné podmínky. Nejčastěji je nadání definováno jako soubor schopností, které umožňují jedinci dosahovat výkonů nad rámec běžného průměru populace. Mimořádně nadaný žák může disponovat jedním, ale i několika druhy nadání.

Pro rozpoznávání a rozvíjení mimořádného nadání má základní vzdělávání zcela zásadní význam. Především jde o etapu vzdělávání, kterou prochází celá populace žáků, zároveň jde o období, které je dostatečně dlouhé pro systematické sledování žáků, pro rozpoznávání jejich nadání, pro vhodnou motivaci a rozvoj jejich nadání i pro možnost jejich uplatnění v konkrétních činnostech. Tito žáci potřebují specifickou péči a pomoc ze strany školy i rodiny, především při stimulaci a vytváření vhodných podmínek.

Při vzdělávání mimořádně nadaných žáků by měl být způsob výuky upraven a vycházet z principů individualizace a vnitřní diferenciace. Příklady pedagogicko-organizačních úprav: individuální vzdělávací plány,

doplnění, rozšíření a prohloubení vzdělávacího obsahu,

zadávání specifických úkolů,

zapojení do samostatných a rozsáhlejších prací a projektů,

vnitřní diferenciace žáků v některých předmětech,

občasné (dočasné) vytváření skupin pro vybrané předměty s otevřenou možností volby na straně žáka,

účast ve výuce některých předmětů se staršími žáky.<sup>17</sup>

 $\overline{a}$ <sup>16</sup> Školský zákon a vyhláška MŠMT o talentech. Dostupné na: http://www.nidm.cz/talentcentrum/podporatalentu/legislativa-k-podpore-talentu/skolsky-zakon-a-vyhlaska-msmt-o-talentech.

<sup>&</sup>lt;sup>17</sup> Rámcové vzdělávací programy. Dostupné na: http://www.nuv.cz/folder/18/display.

## #7.1.1 **Talentcentrum**

Portál Talentcentrum je určen žákům, učitelům, rodičům, odborníkům i široké veřejnosti, kteří mají zájem se v problematice nadání a nadaných zorientovat, možnost rozšířit si svůj obzor a informovat se o nejnovějším vývoji v této oblasti. Talencentrum zabezpečuje soutěže vyhlašované MŠMT.

Soutěže a přehlídky jsou podle předních odborníků v oblasti pedagogiky považovány za hlavní nástroje ve vzdělávacím systému, podle kterých je možné identifikovat talentované nebo nadané dítě v různých oborech, věkových skupinách, profesích apod. Jedná se o časově nenáročnou, hospodárnou, nejčastěji používanou a společensky respektovanou formu. Školský systém je ve své podstatě založen na motivaci a srovnávání: jak se daří žákům zvládat předepsanou látku nebo osvojení znalostí, které žák nabyl mimo školní výuku. K tomuto účelu už více jak šest desítek let existuje v základních a středních školách systém soutěží.

Pro školní rok 2013/2014 byl také vyhlášen dotačního program pro podporu soutěží a přehlídek *Podpora soutěží a přehlídek v zájmovém vzdělávání*. Dotační program umožňuje organizátorům různých typů soutěží pořádaných v České republice požádat o státní finanční podporu svých projektů. Program umožňuje také organizátorům soutěží získat finanční podporu na účast zástupců ČR na mezinárodních soutěží navazujících na soutěže, které jsou organizované v České republice a zveřejněné ve Věstníku MŠMT. Současně dotační program umožňuje žadatelům podat projekt pouze k zveřejnění do seznamu soutěží, který je publikován ve Věstníku MŠMT. Žadatelé podávají projekty prostřednictvím elektronického systému, který je k dispozici na adrese: souteze.msmt.cz.

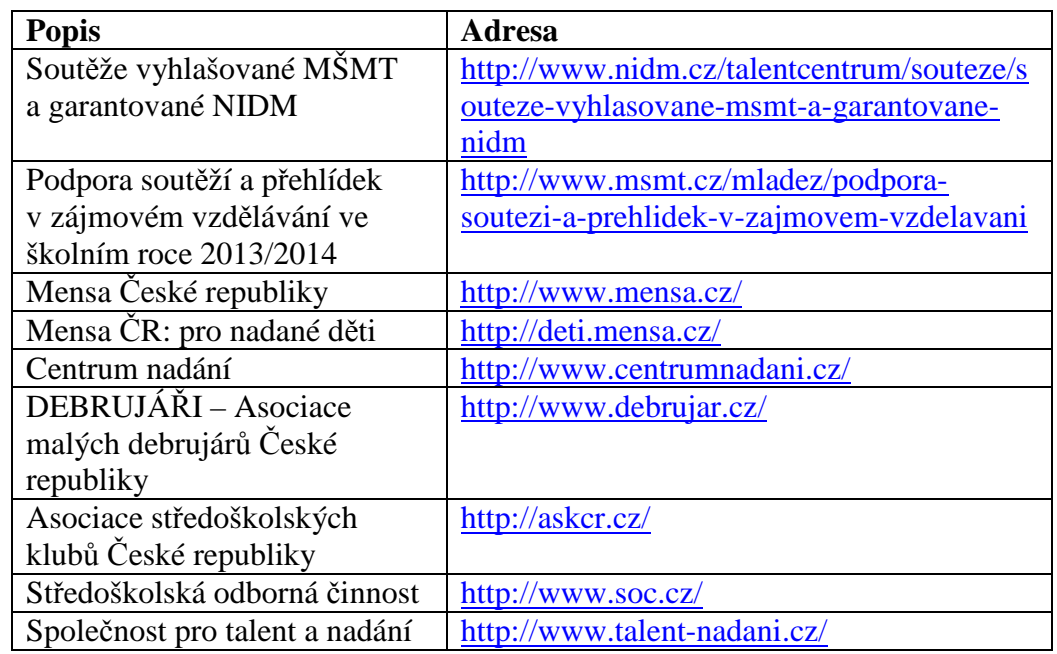

## #7.1.2 **Podpora talentovaných dětí a mladých lidí**

 $\omega$ 

## $\mathcal{R}$

# #7.1.3 **Soutěže**

Kromě olympiád je možné zapojit kolektivy dětí nebo jednotlivce do různých typů soutěží. Informace již v dnešní době najdete na internetu, stačí si je vyhledat nebo uložit do záložek příslušnou stránku.

 $\omega$ 

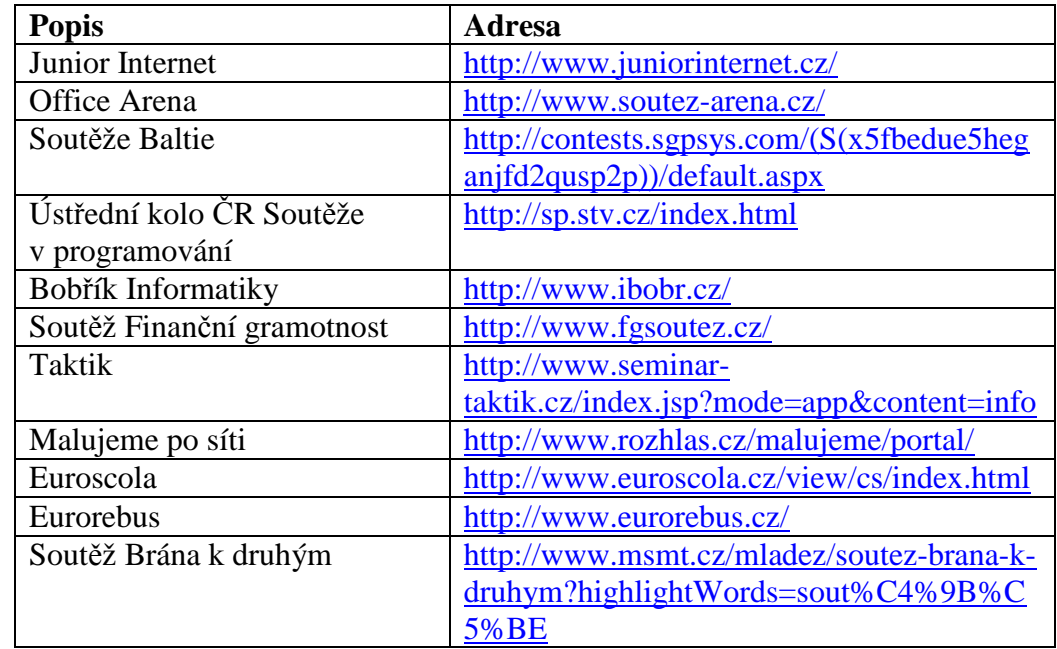

 $\mathcal{R}$ 

## #7.2 **Vzdělávání osob se specifickými potřebami**

Mezinárodní organizace UNESCO klade mezi své základní cíle podporu vzdělávání. Právo na vzdělání patří mezi základní lidská práva. Rovný přístup k informacím a vzdělání mají také osoby se speciálními vzdělávacími potřebami. Lidé se zdravotním postižením jsou často omezeni v plné účasti života společnosti a mnoho těchto omezení snižuje možnost získání dobrého vzdělání. Podle organizace UNESCO je nutná zásadnější změna týkající se vytváření vhodných učebních prostředí a pedagogických přístupů. Informační a komunikační technologie nabízejí velký potenciál pro podporu celoživotního učení pro všechny skupiny studentů, včetně těch, kteří mají zvláštní vzdělávací potřeby.

Význam informačních a komunikačních technologií roste ve všech formách a stupních vzdělání. ICT mohou zprostředkovat komunikaci a vzdálený přístup odborných kurzů také lidem se zdravotním postižením. Podle typu postižení využívají osoby se speciálními vzdělávacími potřebami v běžném životě tzv. assistivní technologie, které mohou využívat také pro vzdělávací účely. Integrace informačních a komunikačních technologií do výuky vyžaduje zvyšování odbornosti vysokoškolských učitelů, kteří tyto technologie na podporu vzdělávání využívají.

Speciální prostředky ICT mohou být využity jako kompenzační pomůcky. Nové technologie pomáhají studentům se speciálními vzdělávacími potřebami se aktivně zapojit do procesu interakce a komunikace, mohou kompenzovat nebo nahradit nedostatek přirozených funkcí. Ve studijní opoře *Výukový software 1* byl popsán speciální hardware a software, který je možné využít při vzdělávání osob se specifickými potřebami.

Speciální hardware se vyrábí pro různé věkové skupiny a je možné ho rozdělit podle typu a podle různých druhů postižení uživatelů. Podle typu hardware se rozlišuje: Vstupní zařízení: dotykové LCD, speciální klávesnice, polohovací zařízení, ovládání PC bez využití končetin, speciální software pro ovládání počítače, speciální panely a spínače. Výstupní zařízení: braillský řádek, hlasový výstup (software).

Ergonomické pomůcky: držáky (tlačítek, klávesnice, LCD), opěrky a fixační pomůcky, doplňky klávesnice. Speciální počítače, notebooky, PDA. Periferie: speciální nebo běžné periferie. Další technické pomůcky připojitelné k PC: komunikátory, záznamníky pro nevidomé, mobilní telefony. Speciální software je určen na podporu ovládání počítače, například hlasový výstup nebo se může jednat o software, který by měl dětem ve výuce pomoci odstranit některý typ hendikepu. Software pro zpřístupnění práce s počítačem:

zvětšovací program, ZoomText, softwarová lupa,

odečítací program, zvětšovací program s hlasovým výstupem,

převod mluveného slova na text,

ovládání PC hlasem,

 $\overline{a}$ 

zpracování tištěné předlohy,

program pro práci se skenerem,

operační systém BlindUbuntu pro zrakově postižené.

Pro podporu vzdělávání studentů se speciálními potřebami vydalo Ministerstvo školství, mládeže a tělovýchovy *Metodický pokyn pro financování zvýšených nákladů na studium studentů se specifickými potřebami vyplývajícími ze zdravotního postižení*<sup>18</sup>. Metodický pokyn stanovuje typologii osob se specifickými potřebami pro účely poskytování podpůrných služeb spojených se studiem na vysoké škole a dále definuje standardy poskytovaných služeb a podmínky, za nichž veřejná vysoká škola může požádat MŠMT o příspěvek na financování nákladů pro zabezpečení rovných podmínek při studiu na vysoké škole, resp. na zajištění přístupného vysokoškolského studia pro studenty se specifickými potřebami.

#### **Typologie osob se specifickými potřebami**

(podle Metodického pokynu MŠMT) Student se zrakovým postižením: lehce zrakově postižený / uživatel zraku, těžce zrakově postižený / uživatel hmatu/hlasu. Student se sluchovým postižením: nedoslýchavý / uživatel verbálního jazyka, neslyšící / uživatel znakového jazyka. Student s pohybovým postižením: s postižením dolních končetin (paraplegie), s postižením horních končetin (jemné motoriky). Student se specifickou poruchou učení. Student s psychickou poruchou nebo s chronickým somatickým onemocněním.

Příprava studijních materiálů pro osoby se specifickými potřebami musí být přizpůsobena typu postižení studenta a technickým možnostem. Nejvíce náročná a specifická je příprava studijních materiálů pro studenty se zrakovým postižením, pro které se musí vytvořit tzv. editovatelný elektronický dokument. Ten vzniká z tištěných učebnic a dalších zdrojů pomocí

<sup>&</sup>lt;sup>18</sup> Metodický pokyn MŠMT pro financování zvýšených nákladů na studium studentů se specifickými potřebami vyplývajícími ze zdravotního postižení. Dostupné na: http://www.cosiv.cz/news/metodicky-pokyn-msmt-profinancovani-zvysenych-nakladu-na-studium-studentu-se-specifickymi-potrebami-vyplyvajicimi-zezdravotniho-postizeni.

adaptace – převedení do textové podoby a formy, která je využitelná při práci s počítačem a odečítačem obrazovky.

Autorsko-právní aspekt tvorby editovatelných elektronických dokumentů řeší autorský zákon v § 38 Licence pro zdravotně postižené:

(1) Do práva autorského nezasahuje ten, kdo

a) výhradně pro potřeby zdravotně postižených, v rozsahu odpovídajícím jejich zdravotnímu postižení a nikoliv za účelem přímého nebo nepřímého hospodářského nebo obchodního prospěchu zhotoví nebo dá zhotovit rozmnoženinu vydaného díla; takto zhotovená rozmnoženina díla jím může být také rozšiřována a sdělována, pokud se tak neděje za účelem přímého nebo nepřímého hospodářského nebo obchodního prospěchu,

b) výhradně pro potřeby zrakově postižených a nikoliv za účelem přímého nebo nepřímého hospodářského nebo obchodního prospěchu opatří zvukovou složku zvukově obrazového záznamu audiovizuálního díla slovním vyjádřením obrazové složky; takto doplněná zvuková složka zvukově obrazového záznamu audiovizuálního díla jím může být také rozmnožována, rozšiřována a sdělována, neděje-li se tak za účelem přímého nebo nepřímého hospodářského nebo obchodního prospěchu.

(2) Do práva autorského nezasahuje také osoba uvedená v § 37 odst. 1, půjčuje-li originály či rozmnoženiny vydaných děl pro potřeby zdravotně postižených v souvislosti s jejich postižením.

Vytváříme-li kopii pro osoby zdravotně postižené, musíme zaručit, že se dostane pouze k těmto uživatelům. Nesmí se jednat o veřejný archiv, při přístupu do úložiště je nutné se autorizovat. Pokud chce autor zveřejnit svůj vytvořený studijní materiál, musí postupovat podle smlouvy, podle které byl studijní materiál vytvořen.

**Adaptovaný text** vytvářený pomocí textového editoru Word je souvislý text bez pevných zalomení stránky nebo řádků, kromě ukončení odstavce. Rozdělení textu na stránky se nezachovává a neuvádí se většinou původní čísla stran. Při citaci elektronických dokumentů není povinným prvkem číslo stránky. V původním textu se může vyskytovat odkázání na konkrétní číslo stránky.

V textu jsou použity automatické formátovací prvky: automatický obsah, nadpisy označené pomocí stylů, poznámky pod čarou, případně hypertextové odkazy na další informační zdroje. Původní text je formálně i obsahově upraven především u grafických prvků (tabulky, obrázky, schémata) a znaků, se kterými čtecí zařízení běžně nepracují (znaky matematické, chemické, noty a další). Při adaptaci se vytváří elektronická kopie dokumentu.

O koncovém typu formátu dokumentu rozhoduje několik okolností, především: Povaha zdrojového dokumentu – ne všechny typy textů jsou pro potřeby osob zrakově postižených adaptovatelné do elektronické podoby bez významné ztráty informace; texty obsahující speciální symboliku (např. přírodovědnou, kombinace více znakových sad apod.), příp. data ryze grafické povahy (např. grafy) jsou většinou připravovány do podoby fyzického hmatového dokumentu.

Pracovní metody čtenářů – jelikož každý typ, resp. míra postižení, nese s sebou mírně odlišný způsob kompenzace a s tím spojené pracovní metody, nelze nabízet jeden typ/formát dokumentu jako přístupný pro všechny zrakově postižené uživatele – zatímco čtenář se zbytky zraku je schopen pohodlně pracovat s obrazovým formátem PDF, pro čtenáře přijímajícího informace prostřednictvím odečítače obrazovky je takový formát zcela nepřístupný. Pro nevidomého uživatele je většinou zcela přirozené vnímání hmatové

předlohy, zatímco pro slabozrakého uživatele představuje Braillovo písmo a hmatová grafika nepřekonatelnou překážku. Je tedy žádoucí vytvářet do značné míry univerzální formát, z něhož se budou moci žádoucí deriváty generovat (nejlépe automatizovanými mechanismy).<sup>19</sup>

#### **Kontrolní otázky a úkoly**

Je požadováno, aby byly vzdělávány všechny děti stejně? Jak se bude projevovat ve vyučovacích hodinách dítě mimořádně nadané? Je nutné mimořádně nadané děti dále vzdělávat? Jak mohou pomoci informační a komunikační technologie studentům se zrakovým, sluchovým nebo pohybovým postižením? Mohou nevidomí studenti studovat na vysoké škole?

## **Shrnutí**

Kapitola je věnována vzdělání dětí, které se vymykají běžnému průměru ve třídě. Jednou skupinou jsou nadaní žáci, kteří mohou vynikat v některé vzdělávací oblasti a druhou jsou žáci se speciálními vzdělávacími potřebami, kteří právě v některých vzdělávacích oblastech mohou mít potíže nebo tělesné postižení, které je znevýhodňuje oproti jiným studentům. Na obě tyto skupiny myslí Rámcový vzdělávací program, který umožňuje výuku upravit a přizpůsobit ji mimořádným schopnostem nebo speciálním potřebám.

#### **Korespondenční úkol 4**

Využití ICT ve vzdělávání

Připravte přehled možností vzdělávání s využitím ICT pro vybraný předmět.

Vyberte si typ školy (základní, střední) a jeden předmět (matematika, chemie, jazyk český, jazyk anglický apod.). Připravte přehled možností na podporu vzdělávání tohoto předmětu pomocí ICT. Můžete uvést například:

výukový software,

internetové zdroje: výukové materiály, encyklopedie, další odborné stránky,

elektronické učebnice, elektronické časopisy,

materiály pro interaktivní tabule,

otevřené výukové objekty,

stránky učitelů škol,

projekty, soutěže, hry,

péče o talentované žáky,

možnosti vzdělávání osob se specifickými potřebami.

## **#Zkratky**

 $\omega$ 

| <b>Zkratka</b> | Význam                                            |
|----------------|---------------------------------------------------|
| <b>DUM</b>     | digitální učební materiál                         |
| EU             | Evropská unie                                     |
| <b>HTTP</b>    | <b>Hypertext Transfer Protocol</b>                |
| <b>ICT</b>     | <b>Information and Communication Technologies</b> |
| <b>LCD</b>     | Liquid Crystal Display                            |
| <b>LMS</b>     | Learning Management System                        |
| MIUč           | Multimediální interaktivní učebnice               |

<sup>19</sup> <sup>19</sup> Knihovní služby pro studenty se zdravotním postižením na Masarykově univerzitě. Dostupné na: http://www.cvtisr.sk/itlib/itlib103/hanouskova.htm.

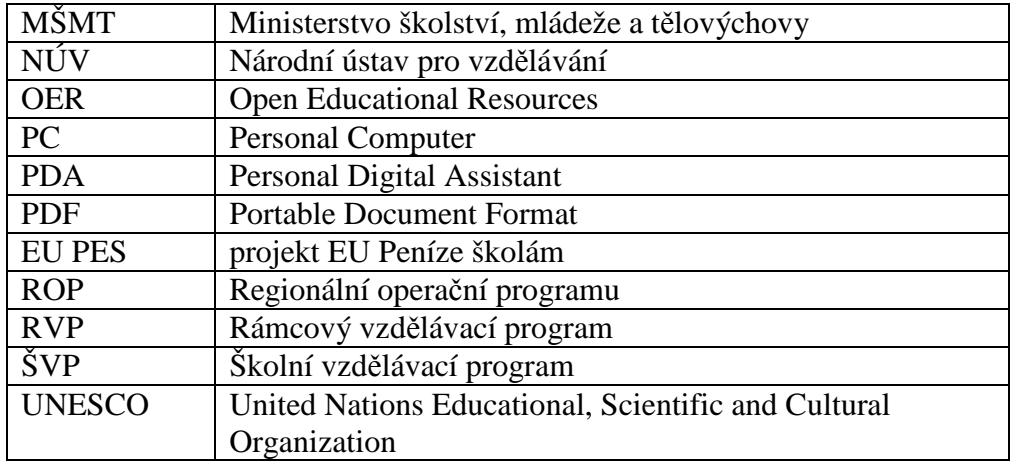

#### &

## **#Literatura**

ČERNOCHOVÁ Miroslava, Tomáš KOMRSKA a Jaroslav NOVÁK. *Využití počítače při vyučování. Náměty pro práci dětí s počítačem.* Portál, Praha 1998. ISBN 80-7178-272-6.

DOSTÁL, Jiří. *Výukový software a počítačové hry – nástroje moderního vzdělávání*. [online]. Journal of Technology and Information Education. Časopis pro technickou a informační výchovu. 1/2009, Volume 1, Issue 1. [Viděno: 2013-06-15]. ISSN 1803-537X. Dostupné na: http://www.jtie.upol.cz/clanky\_1\_2009/vyukovy\_software\_a\_didaktcke\_pocitacove\_hry\_- \_nastroje\_moderniho\_vzdelavani.pdf.

LEPIL, Oldřich. *Teorie a praxe tvorby výukových materiálů*. Olomouc, 2010. ISBN 978-80- 244-2489-7.

*Příručka pro autory DUM.* [on-line]. [Viděno: 2013-06-28]. Dostupné na: http://autori.rvp.cz/informace-pro-jednotlive-moduly/digitalni-ucebni-materialy/prirucka-proautory-dum.

SEHNALOVÁ, Vladimíra. *Výukový software 1*. Ostravská univerzita v Ostravě. Ostrava, 2013.

**Další zdroje**  Výzkumný ústav pedagogický – Dokumenty a publikace http://www.vuppraha.cz/dokumenty-ke-stazeni

Práce studentů http://it.pedf.cuni.cz/index.php?menu=4

Školství a vzdělávání http://www.microsoft.com/cze/education/default.aspx

Doplňující informace (tiráž)

Studijní opora je jedním z výstupů projektu ESF OP VK.

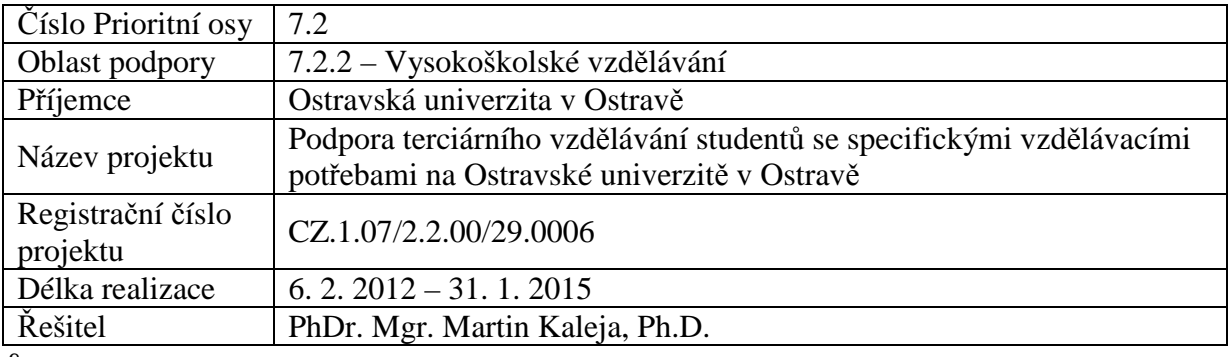

&

Tento projekt je spolufinancován Evropským sociálním fondem a státním rozpočtem České republiky.

Název: Výukový software 2

Autor: Mgr. Vladimíra Sehnalová, Ph.D.

Studijní opora pro kurz: Výukový software 2

Recenzent: RNDr. Petra Konečná, Ph.D., Ostravská univerzita v Ostravě

Jazyková korektura nebyla provedena, za jazykovou stránku odpovídá autor.

© Mgr. Vladimíra Sehnalová, Ph.D.

© Ostravská univerzita v Ostravě

ISBN